VistA®

# **DUPLICATE RECORD MERGE: PATIENT MERGE**

# **TECHNICAL MANUAL**

Version 7.3

April 1998

Revised December 2010

Department of Veterans Affairs Office of Information and Technology Product Development

# Preface

This is the **Technical Manual** for the Veterans Health Information Systems and Technology Architecture (VistA) Duplicate Record Merge: Patient Merge application. It is designed to provide you, the Site Manager/Information Resource Management (IRM) Service Chief, the necessary information for use in the technical operation of the software. It is intended for use by technical computer personnel and not designed for use by the typical end user.

The Patient Merge component of the Duplicate Record Merge software will enhance the ability to associate appropriate data with a single patient identifier. It provides the tools necessary to review patient records that have a high likelihood of being duplicates, and merge verified duplicates.

Preface

# <span id="page-5-0"></span>Revision History

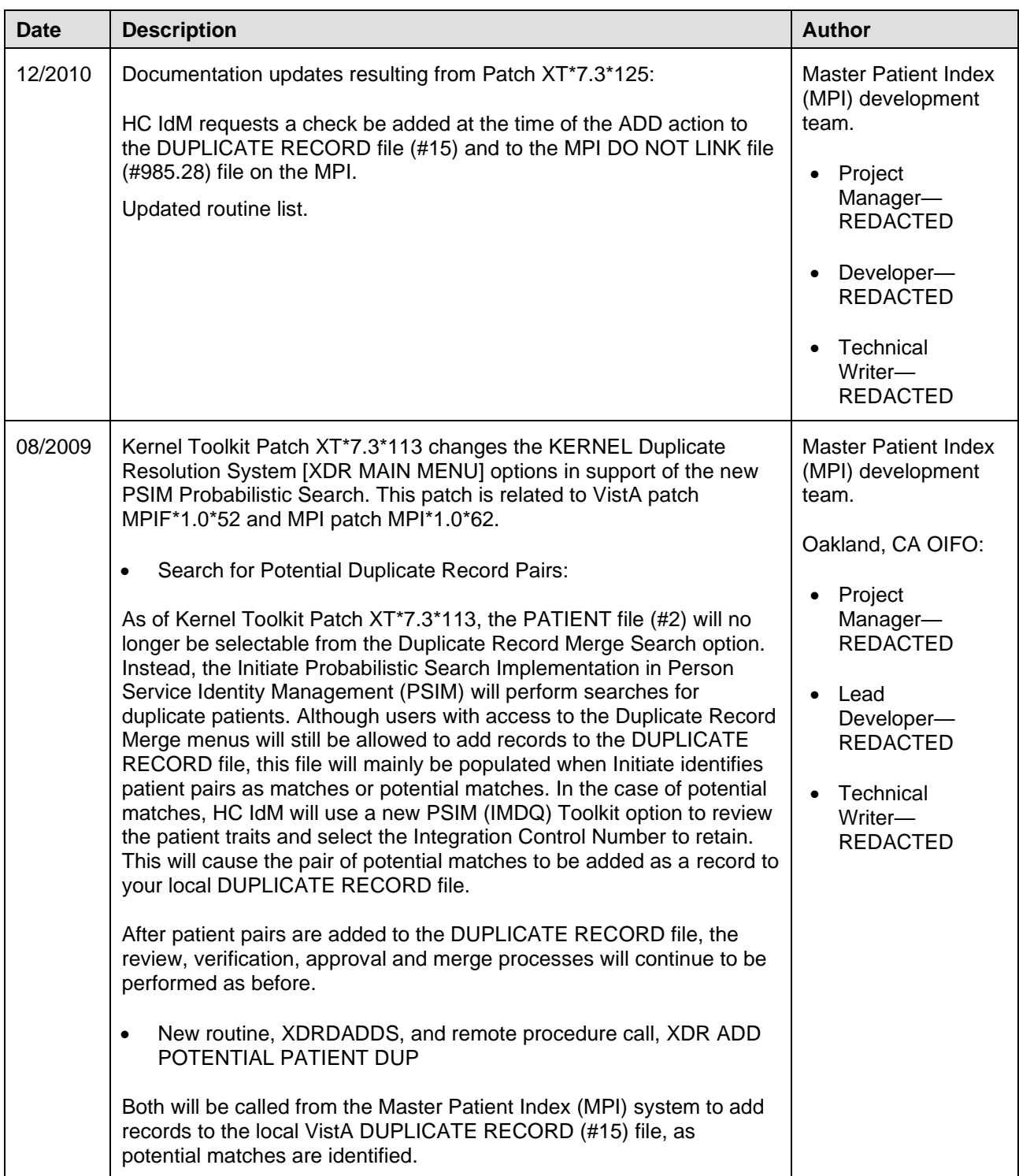

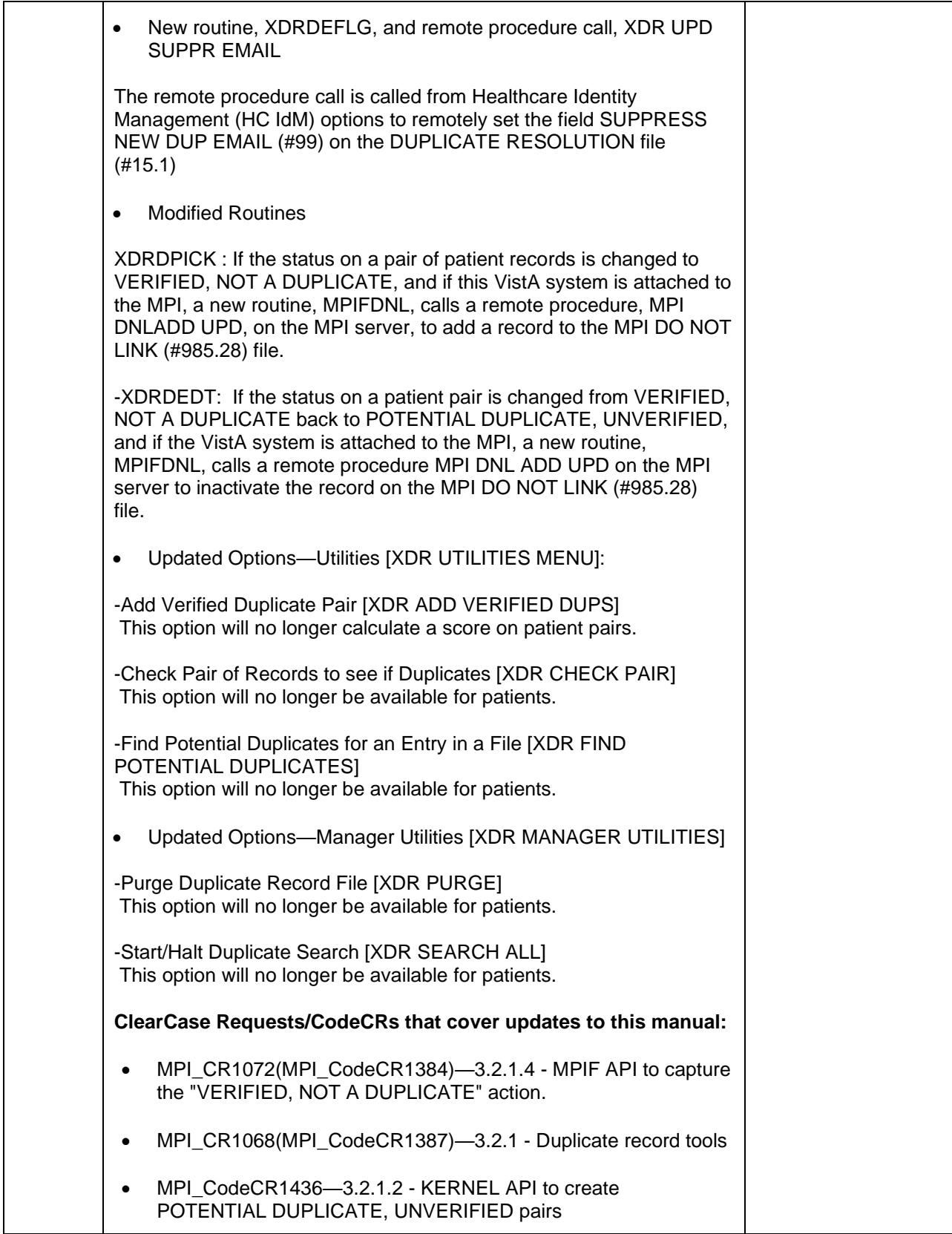

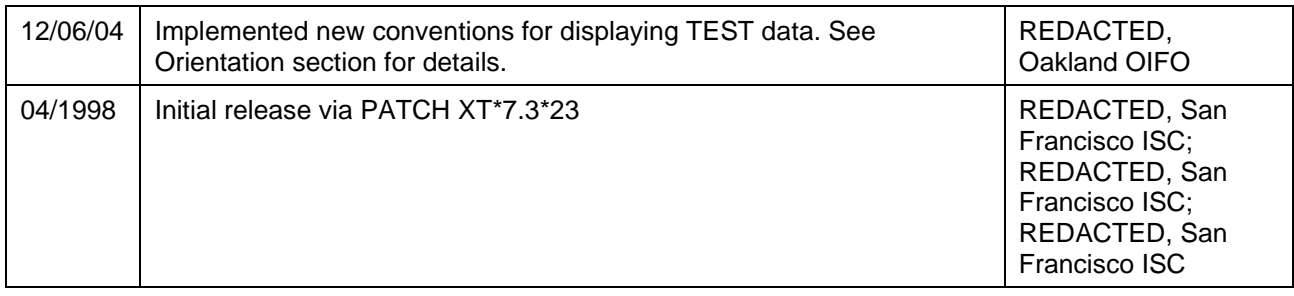

#### **Table i. Revision History**

## **Patch History**

For the current patch history related to this software, please refer to the Patch Module (i.e., Patch User Menu [A1AE USER]) on FORUM.

Preface

# Contents

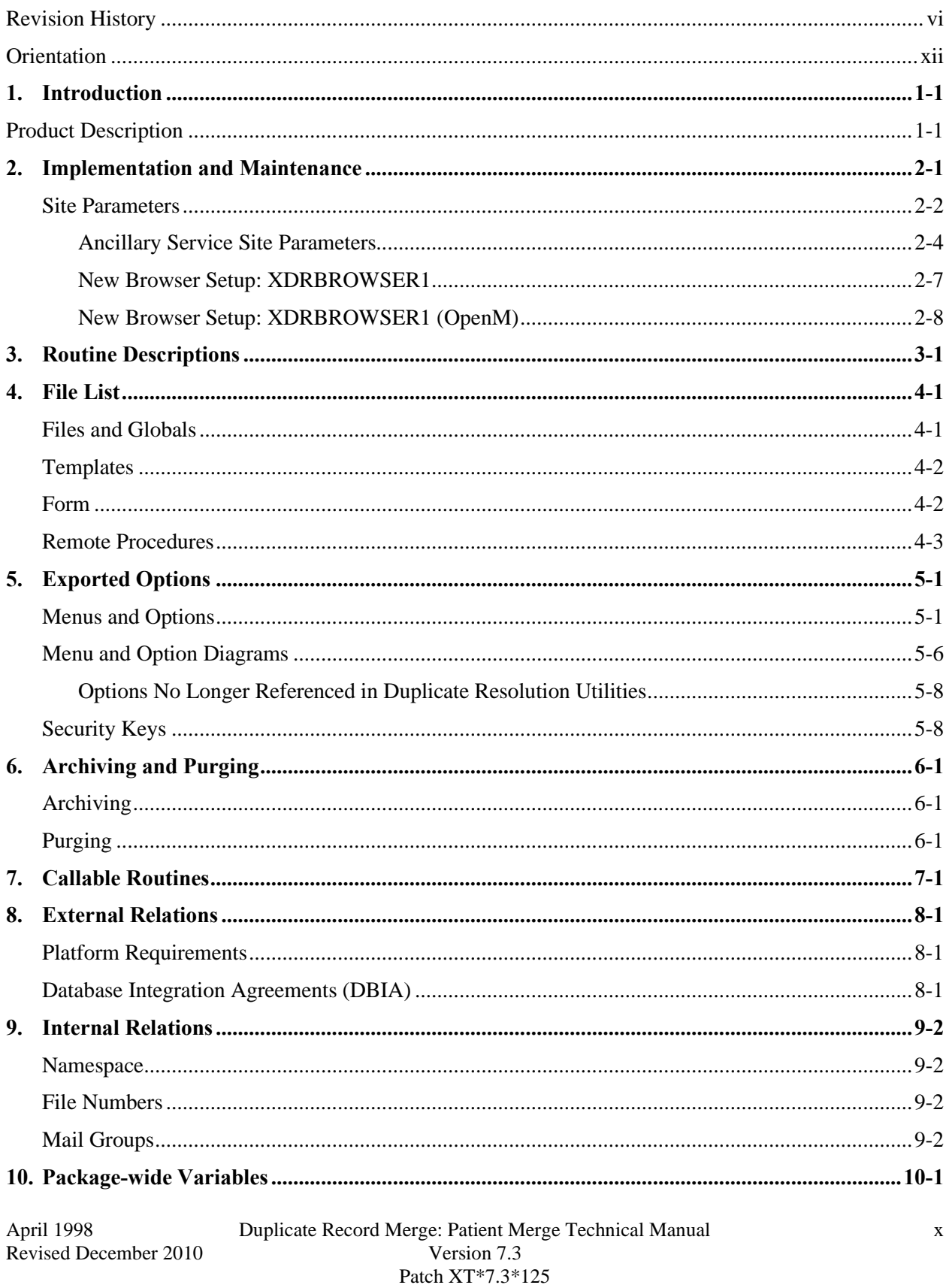

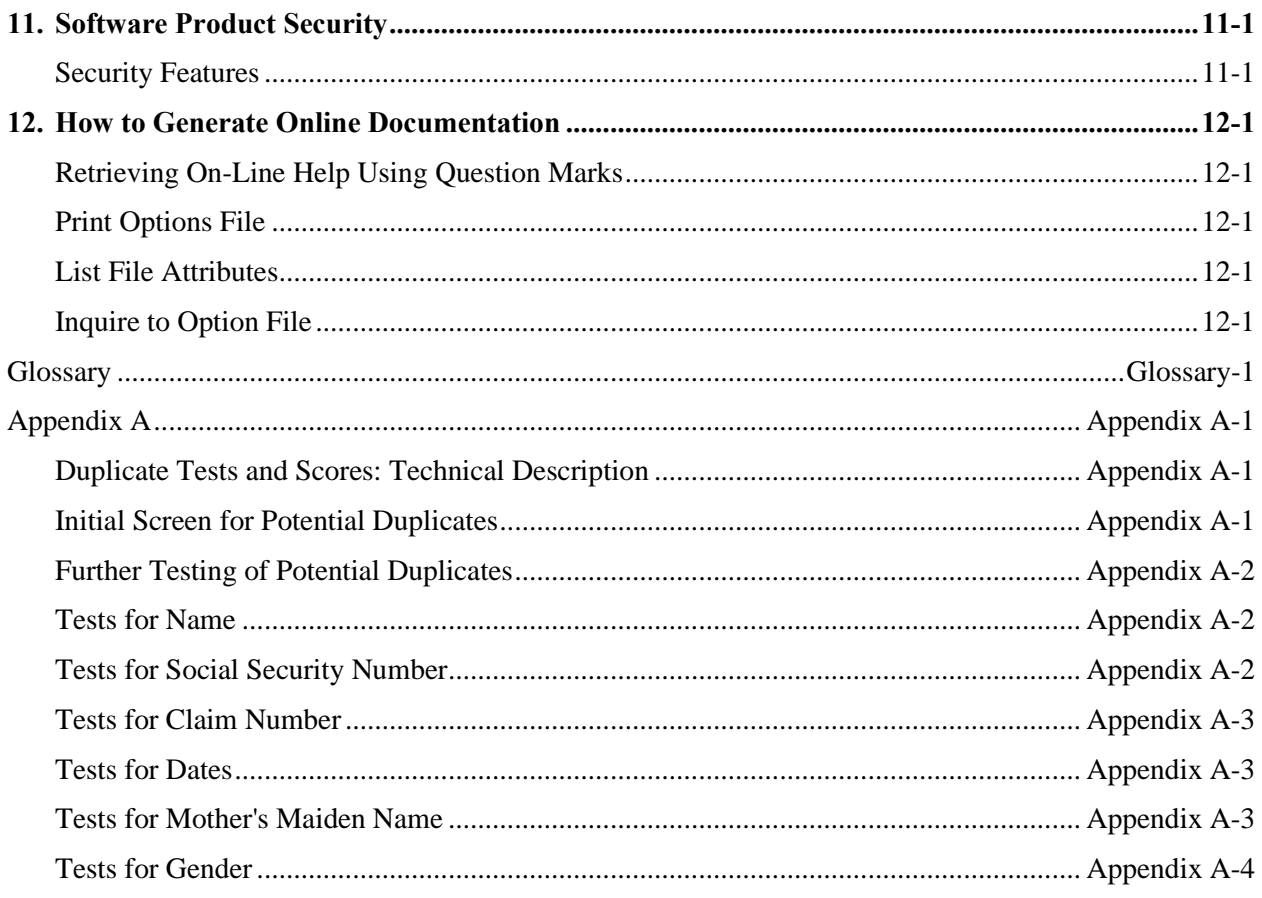

# <span id="page-11-1"></span>**Orientation**

## **How to Use this Manual**

This manual is intended for use in conjunction with the Duplicate Record Merge: Patient Merge application. Items included in the release of Patient Merge, such as routines and files, are briefly described for quick reference.

To gain a comprehensive understanding of this application, read the *Duplicate Record Merge: Patient Merge User Manual* in conjunction with using the application.

This manual uses several methods to highlight different aspects of the material. "Snapshots" of computer dialogue (or other on-line displays) are shown in a non-proportional font and enclosed within a box. User responses to on-line prompts are highlighted in boldface. Boldface is also used to highlight a descriptive word or sentence. The Return or Enter key is illustrated by the symbol **<RET>** when displayed in computer dialogue and is included in examples only when it may be unclear to the reader that such a keystroke must be entered. The following example indicates that you should type two question marks followed by pressing the Return key when prompted to select an option:

Select Primary Menu option: **??**

#### **Figure 1-1 - How to access online help**

M code, variable names, acronyms, the formal name of options, actual field names, file names, and security keys (e.g., XDR, XDRMGR, and DG ELIGIBILITY) are represented with all uppercase letters.

<span id="page-11-0"></span>Conventions for displaying TEST data in this document are as follows:

- The first three digits (prefix) of any Social Security Numbers (SSN) will begin with either "000" or "666".
- Patient and user names will be formatted as follows: [Application Name]PATIENT, [N] and [Application Name]USER,[N] respectively, where "Application Name" is defined in the Approved Application Abbreviations document, located on the [web site] and where "N" represents the first name as a number spelled out and incremented with each new entry. For example, Duplicate Record Merge test patient and user names would be documented as follows: MERGEPATIENT,ONE; MERGEPATIENT,TWO; MERGEPATIENT,THREE; etc. and MERGEUSER,ONE; MERGEUSER,TWO; MERGEUSER,THREE; etc.

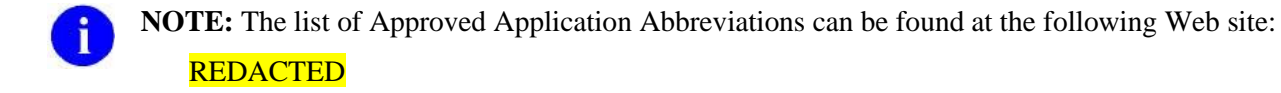

## **Who Should Read this Manual?**

This manual was written with many job functions in mind.

Since each site will determine who will control the patient merge process, what considerations are followed, how the merge will be accomplished, and when the merge should be started/stopped, everyone involved with the merge should read this manual.

# <span id="page-14-0"></span>1. Introduction

This software has been developed to assist VA facility staff in identifying and merging duplicate records found in VistA files.

## **Initiate Probabilistic Search Implementation Performs Searches for Duplicate Patients in Patient File #2**

As of Kernel Toolkit Patch XT\*7.3\*113, the PATIENT file (#2) will no longer be selectable from the Duplicate Record Merge Search option. Instead, the Initiate Probabilistic Search Implementation in Person Service Identity Management (PSIM) will perform searches for duplicate patients. The DUPLICATE RECORD file (#15) will be populated as the search engine identifies patient pairs as matches or potential matches; however, users with access to the Duplicate Record Merge menus will continue be allowed to add records to the DUPLICATE RECORD file (#15).

The potential duplicates populated in File #15 are then validated through a review process to verify that they are duplicates, and then merged. This software is intended to provide a reliable approach to correctly identify and merge duplicate records.

In order to competently operate this package you must be familiar with the operations of the VistA computer system, in general. This information can be obtained at the following Web site:

#### **REDACTED**

A detailed understanding of VA FileMan is not required to use this application. However, reviewing the *VA FileMan User's Manual* provides you with a good background for how the system works.

On-line help is provided at all prompts by typing one or two question marks.

# <span id="page-14-1"></span>Product Description

Patient Merge provides an automated method to eliminate duplicate patient records within the VistA database. It is an operational implementation of the Duplicate Resolution Utilities, which were released to the field with Kernel Toolkit.

The overall process consists of three major subject areas: the search for potential duplicate record pairs, review, verification, and approval of those pairs, and the merge process.

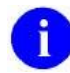

**NOTE:** As of Patch XT\*7.3\*113, the PATIENT file (#2) will no longer be selectable from the Search option described below. Although users with access to the Duplicate Record Merge menus will still be allowed to add records to the DUPLICATE RECORD file (#15), this file will mainly be populated automatically when Person Service Identity Management (PSIM) identifies patient pairs as matches or potential matches.

After patient pairs are added to the DUPLICATE RECORD file (#15), the review, verification, approval, and merge processes will continue to be performed as before.

The search and identification of potential duplicate records performs comparisons on key patient traits in the centralized Person Service Identify Management (PSIM) database. The goal of PSIM is to provide an authoritative source for persons' identity traits throughout the Veterans Health Administration (VHA). The Initiate Probabilistic Search Implementation in PSIM adds advanced search capabilities to improve the overall matching process during Search, Add and Update processes. The advanced search capabilities also provide enhanced capabilities for Identity Management Data quality (IMDQ) case workers who perform patient identity management data quality tasks.

PSIM determines that a pair of patients is a duplicate, or potential duplicates. Potential duplicates are further reviewed by the Identity Management Data Quality team (IMDQ). If a pair of patients is determined to be duplicates, and if both patients are known at a VistA site, the patient pair is added to the local VistA DUPLICATE RECORD file (#15). An email is sent to members of the mail group found in the DUPLICATE MANAGER MAIL GROUP field of the record associated with patients, in the DUPLICATE RESOLUTION file (#15.1).

Once a potential duplicate pair has been identified, the process of verifying record pairs begins.

The review and verification process includes two levels of review. The primary reviewer, initially seen as an MAS responsibility, performs a review of patient demographic information. The primary reviewer initially determines if the pair represents a duplicate record. If so, the primary reviewer selects the merge direction. If data from ancillary services is present, notification (via MailMan message or alert – or both) is sent to those designated as ancillary reviewers. A site may determine reviewers based upon their business practices. Reviewers determine whether the record pair is a duplicate, not a duplicate (so that subsequent processing need not occur), or that they are unable to determine the status. Where appropriate, reviewers may mark data to be overwritten. Those record pairs that are determined to be verified duplicates are marked as such and are then available for approving to be merged.

The intent of the approval step is to ensure that a conscious decision will be made in taking verified duplicate record pairs and making them available for a merge process. All verified record pairs, or selected pairs, can be approved. The approval step follows a site defined waiting period. Reviewers are responsible for approving verified duplicates.

The merge process is available for initiation by IRM personnel. All approved record pairs are included in a merge process when scheduled. The merge process is a lengthy process that is recommended for offpeak hours. Utilities are available for pausing and restarting the merge process. The merge process merges verified duplicate records in the following order: first, files that require special handling, then the primary file, then the resolution of pointers. The resolution of pointers for the primary file or any of those involving special processing involves three phases. The first two phases permit identification of entries requiring modification based on their IENs (DINUMed) or by cross-references and are fairly rapid. The third phase involves all other pointers and can be lengthy. Several special processing routines have been written to handle those database entries that point to the PATIENT file (#2) in an unusual manner. Entries for each special processing routine have been made in the PACKAGE file (#9.4) multiple, AFFECTS RECORD MERGE field (#20). A stub record is maintained in order to disallow reuse of PATIENT file (#2) internal entry numbers.

Concurrent with the merge, entries are made in a new global for each record making up the pair. The entries are intended to provide a "before-merge" image. However, please note that the merge is a nonreversible process. Once the pair of records is merged, there is no automated way of undoing the process.

The application has been written to support multiple parallel jobs (threads - as specified by the site) during the merge process. However, decreased overall processing time is exchanged for increased system utilization.

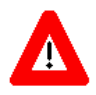

**ADVISORY: The merge process is a background job. Be aware that it should not be running when changes are being made to Data Dictionaries or when data conversions are taking place.**

Introduction

# <span id="page-18-0"></span>2. Implementation and Maintenance

Kernel Toolkit (Duplicate Record Merge: Patient Merge) is a Kernel Installation and Distribution System (KIDS) software release. It requires a standard VistA operating environment in order to function correctly. Check your VistA environment for packages and versions installed.

Minimum VistA application requirements for Kernel Toolkit, fully patched, are:

- VA FileMan V. 22.0
- Kernel V. 8.0
- Kernel Toolkit V. 7.3
- NDBI V.  $1.0$
- Patient Information Management System (PIMS) V. 5.3
- Health Summary V. 2.7

The following VistA packages have files that require special processing during the merge process. Additionally, a routine for National Database Integration is also included for special processing during the merge process.

- Lab Service V. 5.2
- Immunology Case Registry V. 2.1
- Integrated Billing V. 2.0
- National Database Integration (Consolidation Site activity)

Records in these files contain fields affected by the merging of the PATIENT file (#2), but are not identified as pointer fields. Routines for processing these files are sent with this application since the PATIENT file commonly points to these files. Your site can create additional routines for processing other files pointed to the PATIENT file. Any time an additional routine is created, it is necessary that an entry be made in the PACKAGE file (#9.4) in the AFFECTS RECORD MERGE subfile.

The merge process is available for initiation by IRM personnel. All approved record pairs are included in a merge process when scheduled. The merge process is a lengthy process that is recommended for offpeak hours. Utilities are available for pausing and restarting the merge process. The merge process merges verified duplicate records in the following order: first, files that require special handling, then the primary file, then the resolution of pointers. The resolution of pointers for the primary file or any of those involving special processing involves three phases. The first two phases permit identification of entries requiring modification based on their IENs (DINUMed) or by cross-references and are fairly rapid. The third phase involves all other pointers and can be lengthy. Several special processing routines have been written to handle those database entries that point to the PATIENT file (#2) in an unusual manner. Entries for each special processing routine have been made in the PACKAGE file (#9.4) multiple, AFFECTS RECORD MERGE field (#20). A stub record is maintained in order to disallow reuse of PATIENT file internal entry numbers.

Concurrent with the merge, entries are made in a new global for each record making up the pair. The entries are intended to provide a "before-merge" image. However, please note that the merge is a nonreversible process. Once the pair of records is merged, there is no automated way of undoing the process. The application has been written to support multiple parallel jobs (threads - as specified by the site) during the merge process. However, decreased overall processing time is exchanged for increased system utilization.

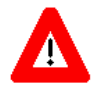

**ADVISORY: The merge process is a background job. Be aware that it should not be running when changes are being made to Data Dictionaries or when data conversions are taking place.**

## <span id="page-19-0"></span>**Site Parameters**

The DUPLICATE RESOLUTION file (#15.1) is used to handle duplicate checking and merging duplicate record pairs for the PATIENT file (#2). It provides control over the information that is used to first identify potential duplicates within a file and then merge those verified duplicate entries.

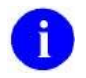

**NOTE:** Duplicate record pairs are stored and merged in the DUPLICATE RECORD file  $(H15).$ 

Several parameters are exported with this application in the DUPLICATE RESOLUTION file (#15.1) as default values. They are related to how potential duplicates are identified, to designating ancillary reviewers, to naming users to mail groups, and to defining the length of waiting periods applied in the process of identifying and merging duplicate records.

The following is a list of site parameter field names and descriptions. Default values that come with this application are identified. Also identified are values that the site must supply when configuring the Patient Merge application (i.e., when configuring the DUPLICATE RESOLUTION file [#15.1]).

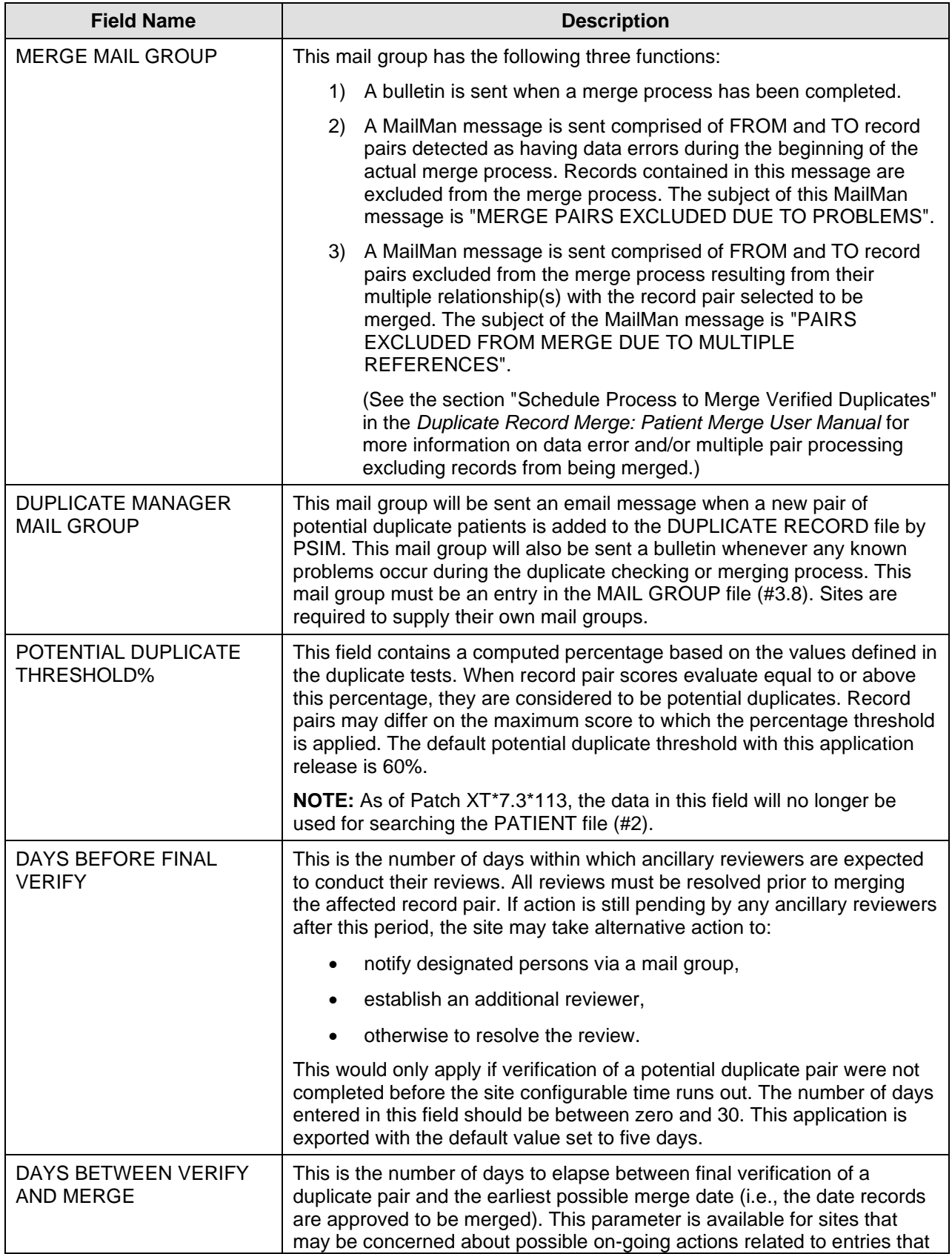

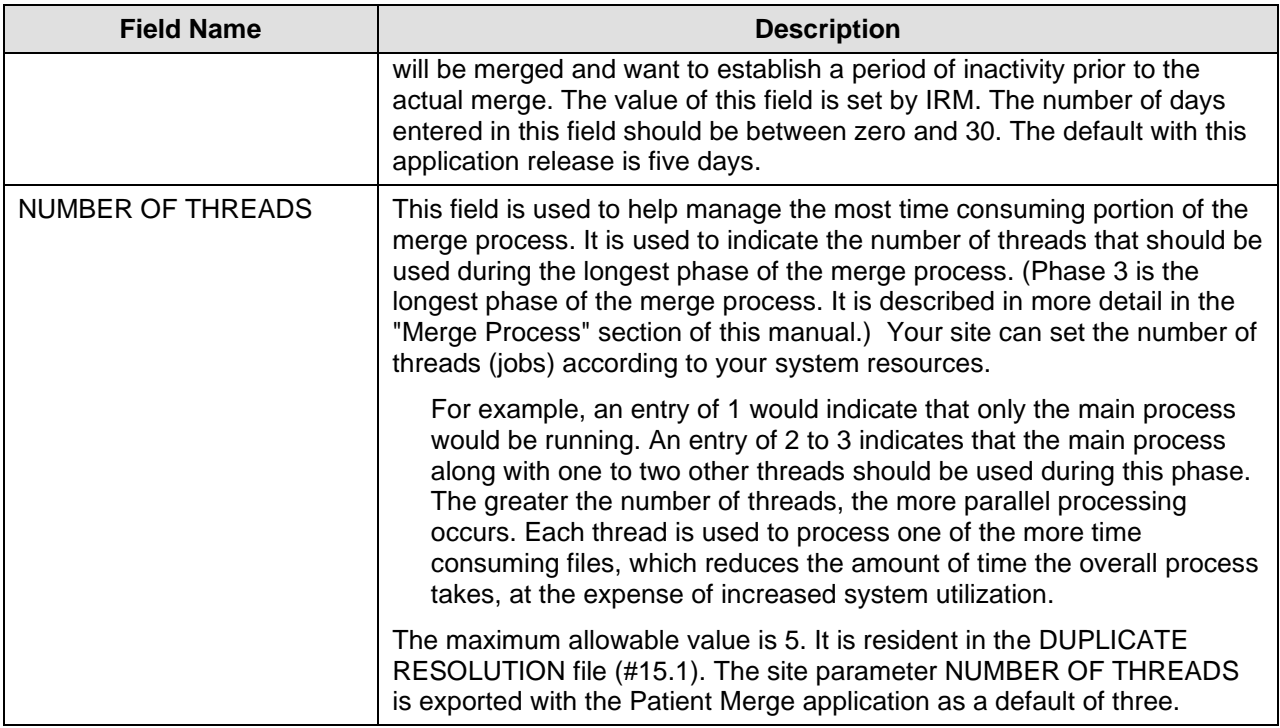

## <span id="page-21-0"></span>**Ancillary Service Site Parameters**

The necessary default values associated with each of the three ancillary services (i.e., Laboratory, Pharmacy, and Radiology) are included with this application. Sites are required to supply mail groups and/or assign individuals to receive alerts. Your site can add more ancillary services to the ancillary service multiple if desired.

The following table provides an "at a glance" view of the site parameters for all three ancillary services exported with this release. References are made to both site parameters that are default values included with this application release and to fields that require the site assignment of values. Ancillary service, field name, and default data value(s) list the information.

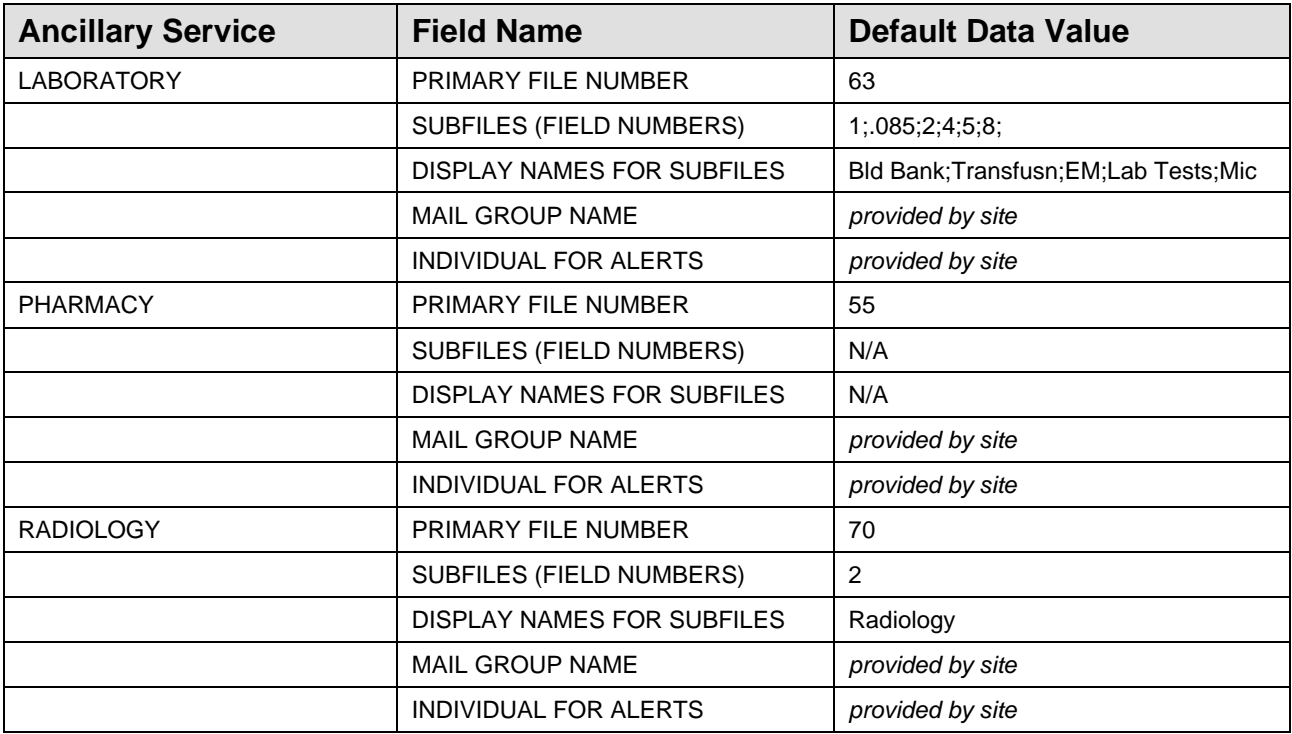

File names and descriptions for the ancillary service site parameters are provided on the following pages. References are made to both site parameters that are default values included with this application release, and to fields that require the site assignment of values.

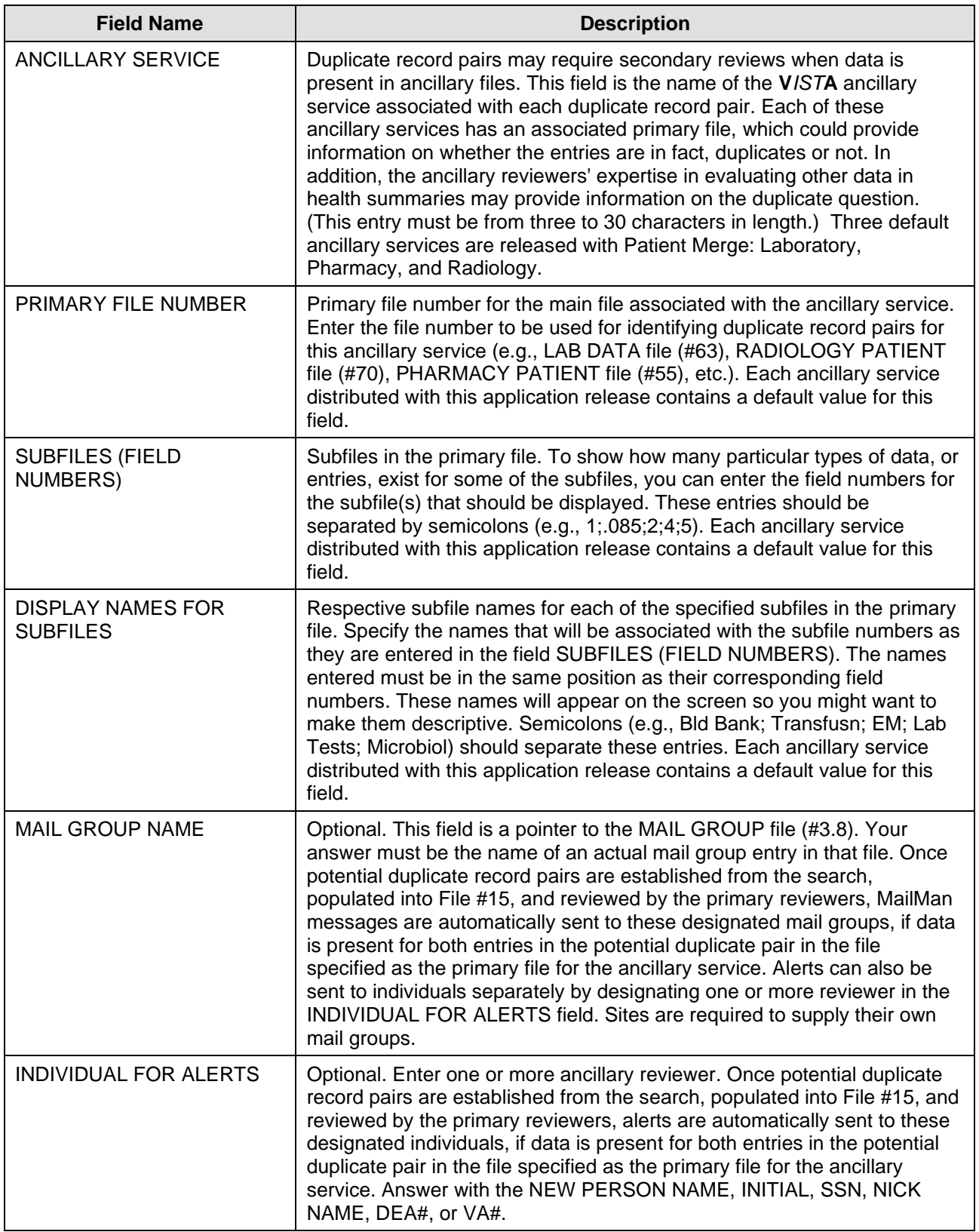

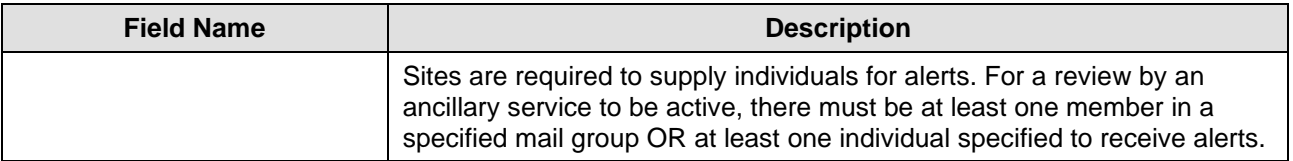

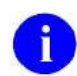

**NOTE:** Not all ancillary services will have sub-files associated with the primary file.

## <span id="page-24-0"></span>**New Browser Setup: XDRBROWSER1**

Patient Merge brings in a new browser setup to your site. XDRBROWSER1 is specifically designed to work with Patient Merge. It is a modified version of the VA FileMan Browser. Setup instructions for OpenM platforms are included on the following page. The following information should be entered in your TERMINAL TYPE file (#3.2) and DEVICE file (#3.5), respectively:

## **Entry in TERMINAL TYPE File**

```
NAME: P-XDRBROWSER 
    SELECTABLE AT SIGN-ON: NO
    RIGHT MARGIN: 255 
    FORM FEED: #
    PAGE LENGTH: 99999 
    BACK SPACE: $C(8)
    OPEN EXECUTE: D OPEN^XDRDVAL 
    CLOSE EXECUTE: D CLOSE^XDRDVAL
    DESCRIPTION: BROWSER FOR DUPLICATE RESOLUTION APPLICATIONS
```
## **Entry in DEVICE File**

```
NAME: XDRBROWSER1 
    $I: XDRBROW.TXT
    ASK DEVICE: NO 
    ASK PARAMETERS: NO
    QUEUING: ALLOWED 
    LOCATION OF TERMINAL: HFS/CRT
    ASK HOST FILE: NO 
    ASK HFS I/O OPERATION: NO
     *MARGIN WIDTH: 255 
    *FORM FEED: #
     *PAGE LENGTH: 99999 
     *BACK SPACE: $C(8)
    OPEN PARAMETERS: NEW:DELETE
   PRE-OPEN EXECUTE: S %ZIS("HFSNAME")="XDR" $J ".TXT" I
      '$D(XDRDVALF), '$$TEST^DDBRT S %ZISQUIT=1 \overline{W} $C(7), !, "Browser not selectable
      from current terminal.",!
     SUBTYPE: P-XDRBROWSER 
    TYPE: HOST FILE SERVER
```
**NOTE:** You must have a NULL device defined in the device setup.

## <span id="page-25-0"></span>**New Browser Setup: XDRBROWSER1 (OpenM)**

The following setup instructions are for OpenM platforms. The information should be entered in your TERMINAL TYPE file (#3.2) and DEVICE file (#3.5), respectively:

#### **Entry in TERMINAL TYPE File**

NAME: P-XDRBROWSER SELECTABLE AT SIGN-ON: NO RIGHT MARGIN: 255 FORM FEED: # PAGE LENGTH: 99999 BACK SPACE: \$C(8) OPEN EXECUTE: D OPEN^XDRDVAL CLOSE EXECUTE: D CLOSE^XDRDVAL DESCRIPTION: BROWSER FOR DUPLICATE RESOLUTION APPLICATIONS

#### **Entry in DEVICE File**

```
NAME: XDRBROWSER1
    $I: T:\TEMP\XDRBR.TXT (or the desired drive and directory)
    ASK DEVICE: NO
    ASK PARAMETERS: NO
    QUEUING: ALLOWED
    LOCATION OF TERMINAL: HFS/CRT
    ASK HFS I/O OPERATION: NO
    OPEN PARAMETERS: "NWS"
PRE-OPEN EXECUTE: S %ZIS("HFSNAME")=$P(IO,".") $J "." $P(IO,".",2) I
     '$D(XDRDVALF), '$$TEST^DDBRT S %ZISQUIT=1 W \overline{S}C(\overline{7}), !, "Browser not selectable from
      current terminal.",!
SUBTYPE: P-XDRBROWSER
TYPE: HOST FILE SERVER
```
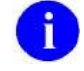

**NOTE:** You must have a NULL device defined in the device setup.

# <span id="page-26-0"></span>3. Routine Descriptions

## **Patient Merge and Kernel Duplicate Record Merge Routines**

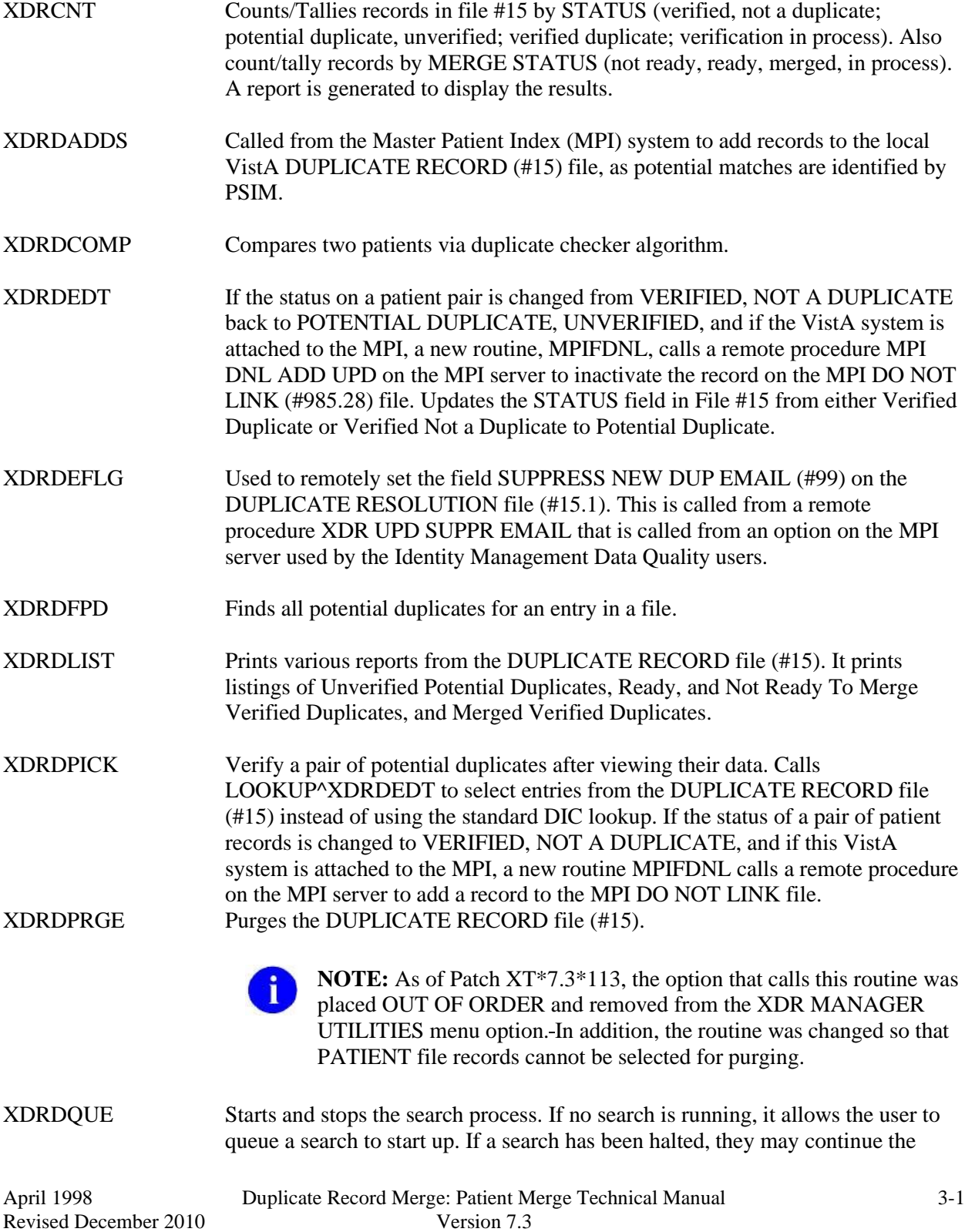

Patch XT\*7.3\*125

search starting at the point they halted. Code has been added to inform user that the search can take a long time.

- XDR2NULL Identifies entries with null SSN.
- XDRDADD After two records have been matched as potential duplicates, this routine will add the two records to the DUPLICATE RECORD file (#15).
- XDRDADJ Updates the DUPLICATE RECORD file (#15) upon merge.
- XDRDDATA Lists basic data on potential duplicates in global format.
- XDRDMAIN Main driver for the duplicate checking software.
- XDRDPDTI When the threshold is increased, this routines will check potential duplicates against it.
- XDRDPRE1 Generates lists of patients identified by the preliminary scan (XDRDPREL).
- XDRDPREL Preliminary identification of entries with bad data. This routine will scan the file for errors.
- XDRDPRG2 Purges the XDR MERGE PROCESS file (#15.2).
- XDRDSCOR Sets scores for duplicate checking.
- XDRDSHOW Displays data in fields so users can select fields to overwrite.
- XDRDSTAT Displays the status of a search.
- XDRDUP Compares two records and makes the determination, if they are duplicates of each other.
- XDRDVAL Contains the basic code for checking whether a data value would be acceptable as input.
- XDRDVAL1 Entry points for the validation of data in terms of data entry.
- XDRDVAL2 (Continued from XDRDVAL1.)
- XDREMSG Error message processor.
- XDRMADD Adds entries to the DUPLICATE RECORD file (#15) if the pair is not marked as not a duplicate in the MPI on the MPI DO NOT LINK file #985.28.
- XDRMAIN This is currently the main driver for duplicate merge software.
- XDRMAINI Initialization routine for XDRDMAIN.
- XDRMERG Tentative update pointer nodes.
- 3-2 Duplicate Record Merge: Patient Merge Technical Manual April 1998 Version 7.3 Revised December 2010 Patch XT\*7.3\*125

- XDRMERG0 Start of non-interactive batch merge. The merge can be queued.
- XDRMERG1 Tentative update pointer nodes. (Continued from XDRMERG.)
- XDRMERG2 Tentative update pointer nodes. (Continue from XDRMERG.)
- XDRMERGA Start of non-interactive batch merge. (Continued from XDRMERG0.)
- XDRMERGB Tentative update pointer nodes.
- XDRMERGC Check Merge to exclude patient pairs if one of the patients was already processed in another pair.
- XDRMPACK Checks the PACKAGE file  $(\#9.4)$  for special merge routines in the AFFECTS RECORD MERGE field.
- XDRMRG Merges duplicate records.
- XDRMRG1 Error trap for XDRMRG.
- XDRMSG Sends various mail messages when verifying and merging have completed.
- XDRMVFY Verifies potential duplicates.
- $XDRPREL1$  Identifies problem entries which are \*\*NOT\*\* pointed to.
- XDRPTCAN Screens for patient records with similar names, DOBs, and SSNs.
- XDRPTCLN Compares patient's claim numbers.
- XDRPTDOB Compares patient's DOB dates.
- XDRPTDOD Compares patient's DOD dates.
- XDRPTLSD Compares last service separation dates.
- XDRPTMMN Compares mother's maiden names.
- XDRPTN Compares patient's names.
- XDRPTSSN Compares patient's SSNs.
- XDRPTSX Compares the sex of two patients.
- XDRRMRG0 Triggers the data review for ancillary services the verification process for potential duplicates that have ancillary data.
- XDRRMRG1 Duplicate verification routine for RADIOLOGY.

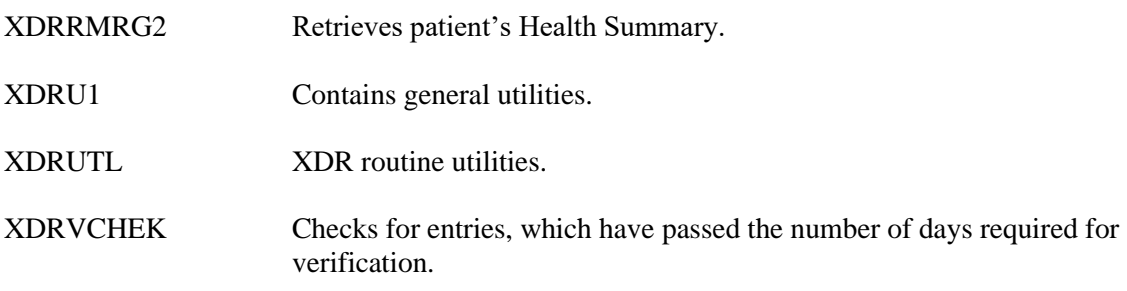

# <span id="page-30-0"></span>4. File List

## <span id="page-30-1"></span>**Files and Globals**

This section lists all the Patient Merge files with their file numbers, shows their global location, and gives a file description.

## **15 DUPLICATE RECORD FILE ^VA(15,**

Data Comes with File: No

This file contains information about duplicate records in any file as defined in the two variable pointer fields: RECORD1 and RECORD2 (in the .01 and .02 fields). The status of an entry in this file may be one of the following:

- Potential Duplicate, Unverified
- Verified, Not A Duplicate
- Verified Duplicate
- Verification In Process
- Requires Resolution

The envisioned sequence of events for this application include:

- Identifying potential duplicates from a file.
- Adding an entry in this file containing the two potential duplicate records.
- Setting the STATUS field to Potential Duplicate, Unverified.
- User makes the determination of whether the two entries were truly duplicates and changes the STATUS field appropriately.

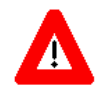

**WARNING: Please be advised that the DUPLICATE RECORD file (#15) can be used as a perpetual list of which records have been merged and when. This information could prove useful for other systems (e.g., national databases). To keep this data for future reference, it is recommended that entries in this file NOT be deleted.**

## **15.1 DUPLICATE RESOLUTION FILE ^VA(15.1,**

Data Comes with File: Yes

This file is used to handle duplicate checking and merging of files that have entries in the DUPLICATE RECORD file (#15). It is meant to provide the overall control information that would be used to first identify duplicates within a file (e.g., PATIENT file #2), and then to merge the entries.

#### **15.2 XDR MERGE PROCESS FILE ^VA(15.2,**

Data Comes with File: No

When a merge process is set up, all its information is stored in this file. Once a merge process has completed, that entry may be purged using the Purge Merge Process File option in the Manager Utilities menu.

## **15.3 XDR REPOINTED ENTRY FILE ^VA(15.3,**

Data Comes with File: No

This file is used to record the entry number of the FROM record that is merged into the TO record. This can be used for FileMan to determine which entries were merged, so the IEN of the FROM record will not be reused.

## **15.4 MERGE IMAGES ^XDRM(**

Data Comes with File: No

File #15.4 stores a pre-merge image of each individual record making up the duplicate record pair merged. This includes pointer values. This global is automatically populated immediately before the actual merge.

## <span id="page-31-0"></span>**Templates**

## **Print Templates**

Print templates: XDR BRIEF XDR MERGED LIST

## **Sort Templates**

Sort templates:

XDR MERGED LIST XDR NOT READY TO MERGE LIST XDR POTENTIAL DUPLICATE XDR READY TO MERGE LIST

## <span id="page-31-1"></span>**Form**

Form:

XDR RESFILE FORM

# <span id="page-32-0"></span>**Remote Procedures**

XDR ADD POTENTIAL PATIENT DUP XDR UPD SUPPR EMAIL

# <span id="page-34-0"></span>5. Exported Options

## <span id="page-34-1"></span>**Menus and Options**

This section details the three menus comprising the Duplicate Resolution System [XDR MAIN MENU]. They are the Operations, Utilities, and Manager Utilities menus. The Operations and the Utilities menus should be made accessible to personnel who would be involved with the review and verification of duplicate records. These people must be authorized to hold the XDR security key to access these menus. The Manager Utilities menu is restricted to those personnel authorized to hold the XDRMGR security key. Care should be used in granting the XDRMGR security key since other options that impact system resources (e.g., Schedule Process to Merge Verified Duplicates) are controlled by it.

The following pages list these menus, associated options, and descriptions. Personnel must be authorized to hold the XDR security key to access these menus.

## **Operations [XDR OPERATIONS MENU]**

This menu contains options for reviewing and verifying duplicate record status, and for approving verified duplicate record pairs for merging. As was mentioned previously, it should be made accessible to personnel who would be involved with the review and verification of duplicate records.

The following is a list of the options and descriptions that comprise this menu:

Approve Verified Duplicates For Merging [XDR APPROVE FOR MERGE]

This option is used by the coordinator, or team, responsible for duplicate record verification to give final approval for selected duplicate pairs to be included in the next merge process.

Verify Potential Duplicates [XDR VERIFY ALL]

This option is used to either mark potential duplicate pairs as an actual duplicates or mark a potential duplicate pair as verified that they are not duplicates. The FROM and TO records are identified and all top level patient file fields are resolved.

## Ancillary Data Review **Example 2018** [XDR ANCILLARY REVIEW]

Ancillary service representatives can be designated as members of mail groups notified of potential duplicates through MailMan messages.

These representatives use this option to verify that record pairs are potential duplicates.

## **Utilities [XDR UTILITIES MENU]**

This menu contains the utility options available with the Patient Merge application. As was mentioned previously, it should be made accessible to personnel who would be involved with the review and verification of duplicate records.

The following is a list of the options and descriptions that comprise this menu:

## Add Verified Duplicate Pair **[XDR ADD VERIFIED DUPS.]**

This option allows the user to add a pair of records that are not already identified as potential or verified duplicate record pairs to the DUPLICATE RECORD file (#15). The record pairs will go through comparisons (Duplicate Tests). The comparison results are computed into a value based on the similarity of one record to the other. The resulting value is measured against the Potential Duplicate Threshold Percentage. When the duplicate record pairs scores evaluate equal to or above this percentage, they are considered to be potential duplicates, and are placed in the DUPLICATE RECORD file (#15).

Users who hold the XDRMGR key have the option to bypass the Potential Duplicate Threshold Percentage, thereby adding the duplicate record pair directly to the DUPLICATE RECORD file (#15).

i I

**NOTE:** As of Patch XT\*7.3\*113, this option no longer performs the fuzzy logic check described above on patients (i.e., pointers to the PATIENT file [#2]). The site will be allowed to add any two patients to File #15 (DUPLICATE RECORD FILE). Most duplicate records will be automatically added to the file when the PSIM Initiate search engine determines that a pair of patients is a match or a potential match.

## Check Merge Process Status [XDR CHECK MERGE PROCESS STATUS]

This option indicates the status of a selected merge process (or all of them). The information is displayed by the last checkpoint during its operation. This information includes the file that is being processed, which stage it is in, and the last internal entry processed.
Check Pair of Records to see if Duplicates [XDR CHECK PAIR]

This option allows an operator to run two records through the duplicate resolution software to evaluate their Match Score. It does not add records to the DUPLICATE RECORD file (#15).

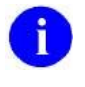

**NOTE:** As of Patch XT\*7.3\*113, users can no longer select PATIENT records from this option. Checking for potential duplicates will be done by PSIM.

#### Display Search Status [XDR DISPLAY SEARCH STATUS]

This option displays the search status. The search status can be either Running, Halted, Error(Stop) or Completed. If you are viewing the status to check if the search is still in progress, you must check to see that the status indicated is Running, and that the Count (the current number of records checked that have been for duplicates) is steadily increasing. If the Count is not increasing, notify your Site Manager.

Edit the Status Field of a Duplicate Record [XDR EDIT DUP RECORD STATUS]

This option is used to edit the STATUS field of duplicate record entries in the DUPLICATE RECORD file (#15). It would be used when a record pair was identified as Verified Duplicate or Verified Not A Duplicate and you want to change the STATUS back to Potential Duplicate, **Unverified** 

Find Potential Duplicates for an Entry in a File [XDR FIND POTENTIAL]

# DUPLICATES]

This option will find all potential duplicates for a record entry in a selected file. The potential duplicate record pairs are then added to the DUPLICATE RECORD file (#15). The user is prompted to enter the selected file and the record entry within that file.

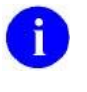

**NOTE:** As of Patch XT\*7.3\*113, users can no longer select PATIENT records from this option. Finding potential duplicates will be done by PSIM.

Identify Potential Merge Problems [XDR VALID CHECK]

This option has been designed to display any data errors that might exist in a patient's record. Although distributed by another package, the DG

April 1998 Duplicate Record Merge: Patient Merge Technical Manual 5-3 Revised December 2010 Version 7.3 Patch XT\*7.3\*125

ELIGIBILITY security key is required to edit any data fields in error, retrieved and displayed by this option.

Many of the "broken database/bad data" events that would have upset an actual merge can be detected through this option. The intent is to give the site the opportunity to make any necessary edits prior to merging duplicate record pairs. Errors that are not resolved prior to the merge process will result in a pair not being merged.

Print List of File Duplicates [XDR PRINT LIST]

This option prints a selected list of duplicate record entries in a file or the files entire contents. You can choose to print Potential Duplicates, Verified Ready To Merge Duplicates, Not Ready To Merge Verified Duplicates, and Merged Verified Duplicates. You can choose to print a brief listing or a captioned listing.

#### Scan Possible Duplicates [XDR SCAN POSSIBLE DUPLICATES]

This option provides a rapid scan of possible duplicate record pairs by listing the zero nodes for each record entry in the selected file. If the output is not queued to a printer, the data will be sent to the FileMan **Browser** 

Tally STATUS and MERGE STATUS fields [XDR TALLY STATUS FIELDS]

This option produces a summary report of the number of records that are: Verified Duplicates, Verified Not Duplicates, or Potential Duplicates, Unverified. The total number of records Merged and Ready To Be Merged will be displayed.

#### View Duplicate Record Entries [XDR VIEW DUPLICATE RECORD]

This option is used to view duplicate record entries in a captioned format.

### **Manager Utilities <Locked with XDRMGR> [XDR MANAGER**

# **UTILITIES]**

This menu is comprised of the various manager utilities that give IRM personnel control over critical decision elements involved with the merge process. They are designed to assist with editing site parameters, identifying duplicate records in the primary file, merging verified duplicate records, and

purging files involved with the merge process that are specific to Patient Merge. Only authorized IRM personnel holding the XDRMGR security key can use this menu.

The following is a list of these options and descriptions:

Edit Site Parameters [XDR EDIT DUP RESOLUTION FILE]

Site Managers can set up patient identification and merge capability for the PATIENT file (#2) by entering the desired data into the DUPLICATE RESOLUTION file (#15.1). This option allows Site Managers to:

- Set up ancillary services to review ancillary data involved with the patient identification and merge processes.
- Assign reviewers to mail groups to receive the various bulletins involved with the patient identification and merge processes.
- Assign reviewers to alerts designating them as recipients of pending ancillary service review activity involved with the patient identification and merge processes.

Additionally, you can use this option to edit the default site parameters in the DUPLICATE RESOLUTION file (#15.1) that come with this application release.

List File Entries Identified in Preliminary Scan [XDR PRELIMINARY

SCAN LIST]

This option is used to generate a list of file entries with missing zero nodes, having a bad SSN values, or missing one or more of the identifiers in the file.

Preliminary Scan of File for Errors [XDR PRELIMINARY SCAN]

This option allows you to scan through a selected file before a search to check for entries which are missing identifiers (entries presumed to be significant data elements) or have other problems.

Purge Duplicate Record File **Filter Contract Contract Contract Contract Contract Contract Contract Contract Contract Contract Contract Contract Contract Contract Contract Contract Contract Contract Contract Contract Contra** 

This option is used to purge entries in the DUPLICATE RECORD file (#15). You can purge Potential Duplicates only, Verified Non-Duplicates, or both. The Site Manager should only use this option.

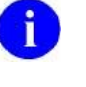

**NOTE:** As of Patch XT\*7.3\*113, this option was placed OUT OF ORDER and removed from the XDR MANAGER UTILITIES menu option.

Purge Merge Process File [XDR PURGE2]

This option is used to purge all selected entries in the MERGE PROCESS file (#15.2). The Site Manager should only use this option.

#### Restart a Merge Process **and START MERGE PROCESS**]

This option is used to schedule the restart of a merge process at the current time or at some point in the future.

Schedule Process to Merge Verified Duplicates [XDR MERGE READY

DUPLICATES]

This option merges all entries, which are ready to merge verified duplicate pairs, not included in another merge process.

Start/Halt Duplicate Search [XDR SEARCH ALL]

This utility searches a selected file for potential duplicate record pairs. It provides a choice of two methods. A Basic search starts at the beginning of the file and checks each record against a selected subgroup of potential duplicates. A New search takes records that have been edited and checks them against the select subgroup of records. This is a tasked job that can be started and halted until the entire file has been checked.

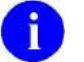

**NOTE:** As of Patch XT\*7.3\*113, users can no longer search the PATIENT file (#2) via this option.

#### STOP an Active Merge Process [XDR STOP MERGE PROCESS]

This option is used to stop a currently running merge process and any associated threads.

## **Menu and Option Diagrams**

```
Duplicate Resolution System (XDR MAIN MENU)
**LOCKED: XDR**
\begin{array}{c} \hline \end{array}\blacksquare-XDRO Operations [XDR OPERATIONS ---------APP Approve verified duplicates 
      MENU] for merging [XDR APPROVE FOR 
         | MERGE]
```
5-6 Duplicate Record Merge: Patient Merge Technical Manual April 1998 Version 7.3 Revised December 2010 Patch XT\*7.3\*125

April 1998 Duplicate Record Merge: Patient Merge Technical Manual 5-7 | |-------------------------------VPD Verify Potential Duplicates | [XDR VERIFY ALL] | |-------------------------------ADR Ancillary Data Review [XDR ANCILLARY REVIEW] -XDRU Utilities [XDR UTILITIES MENU] -----ADD Add Verified Duplicate Pair | [XDR ADD VERIFIED DUPS] | |-------------------------------CMP Check Merge Process Status | (reverse order) [XDR CHECK | MERGE PROCESS STATUS] | |------------------------------CHCK Check Pair of Records to see if Duplicates [XDR CHECK PAIR] | |-------------------------------DSS Display Search Status [XDR | DISPLAY SEARCH STATUS] | \*\*LOCKED: XDR\*\* | |------------------------------EDIT Edit the Status Field of a | Duplicate Record [XDR EDIT DUP | RECORD STATUS] | |------------------------------FIND Find Potential Duplicates for an Entry in a File [XDR FIND | POTENTIAL DUPLICATES] | |-------------------------------VAL Identify Potential Merge Problems [XDR VALID CHECK] | |------------------------------PRNT Print List of File Duplicates | [XDR PRINT LIST] | |------------------------------SCAN Scan Possible Duplicates [XDR | SCAN POSSIBLE DUPLICATES] | |-------------------------------TSF Tally STATUS and MERGE STATUS | Fields [XDR TALLY STATUS | FIELDS] | |------------------------------VIEW View Duplicate Record Entries [XDR VIEW DUPLICATE RECORD] -XDRM Manager Utilities [XDR MANAGER -----EDT Edit Site Parameters [XDR EDIT UTILITIES] DUP RESOLUTION FILE] \*\*LOCKED: XDRMGR\*\* | |------------------------------LIST List File Entries Identified in Preliminary Scan [XDR PRELIMINARY SCAN LIST] | |-------------------------------SCN Preliminary Scan of File for

### Revised December 2010 Version 7.3 Patch XT\*7.3\*125

Exported Options

 | Errors [XDR PRELIMINARY SCAN] | |------------------------------PRGM Purge Merge Process File [XDR | PURGE2] | |-------------------------------RES Restart a Merge Process [XDR | RESTART MERGE PROCESS] | |-------------------------------SCH Schedule Process to Merge | Verified Duplicates [XDR MERGE READY DUPLICATES] | |------------------------------SRCH Start/Halt Duplicate Search | [XDR SEARCH ALL] | |------------------------------STOP STOP an Active Merge Process [XDR STOP MERGE PROCESS]

## **Options No Longer Referenced in Duplicate Resolution Utilities**

The following three options have become obsolete in Kernel Toolkit with the release of the Patient Merge application:

- 1. Automatically Merge all Ready Verified Duplicates [XDR AUTO MERGE]
- 2. Merge Selected Verified Duplicate Pair [XDR MERGE SELECTED PAIR]
- 3. Verify Selected Potential Duplicate Pair [XDR VERIFY SELECTED PAIR]

The following option has become obsolete in Kernel Toolkit with the new PSIM Initiate search engine (patch XT\*7.3\*113):

1. Purge Duplicate Record File [XDR PURGE]

## **Security Keys**

Three security keys are involved with the Patient Merge release. Their purpose is to set a layer of protection on the range of available computing capabilities. Two of which (i.e., XDR and XDRMGR) are used in the Duplicate Resolution System menu. The accessibility of this menu is based on the level of system access granted to each user. These security keys are described below:

- 1. The **XDR** security key authorizes access to the Duplicate Resolution System menu on the Application Utilities menu.
- 2. The **XDRMGR** security key is required in order to access the Manager Utilities menu. This key should be given to IRM personnel responsible for managerial control over the file being searched for duplicate record pairs and the subsequent merge process.

The **XDRMGR** security key also authorizes the holder to add a pair of records directly into the DUPLICATE RECORD file (#15) through the option Add Verified Duplicate Pair, bypassing the Potential Duplicate Threshold Percentage.

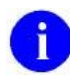

**NOTE:** Care should be used in granting the **XDRMGR** security key, since other options that impact system resources (e.g., Schedule Process to Merge Verified Duplicates) are controlled by it.

3. Although distributed by another package, the person initiating the merge process must be authorized to hold the **DG ELIGIBILITY** security key.

The **DG ELIGIBILITY** security key, although not required to select and run the option Identify Potential Merge Problems, is required to provide valid error checking results. The key may or may not be required to actually make the necessary edits.

Exported Options

# 6. Archiving and Purging

# **Archiving**

There are no application-specific archiving procedures or recommendations for the Duplicate Record Merge: Patient Merge application.

# **Purging**

The following Manager Utilities menu option is provided to facilitate the purging of Patient Merge files:

1. Purge Merge Process File will purge entries in the XDR MERGE PROCESS file (#15.2).

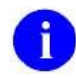

**NOTE:** For more detailed description of this option, refer to the "Exported Options" section of this manual

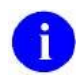

**NOTE:** As of Patch XT\*7.3\*113, the Purge Duplicate Record File option, which purged entries from the DUPLICATE RECORD file (#15), was placed OUT OF ORDER and removed from the XDR MANAGER UTILITIES menu option.

Archiving and Purging

# 7. Callable Routines

There are no callable routines in the Patient Merge application.

Callable Routines

# 8. External Relations

# **Platform Requirements**

Kernel Toolkit (Duplicate Record Merge: Patient Merge) requires a standard VistA operating environment in order to function correctly. Check your VistA environment for packages and versions installed.

Minimum VistA application requirements for Patient Merge, fully patched, are:

- Kernel V. 8.0
- Kernel Toolkit V. 7.3
- VA FileMan V. 22.0
- NDBI V.  $1.0$
- Patient Information Management System (PIMS) V. 5.3
- Health Summary V. 2.7

VistA packages needed to fully utilize the capabilities of the Duplicate Record Merge: Patient Merge application are:

The following VistA packages have files that require special processing during the merge process. Additionally, a routine for National Database Integration is also included for special processing during the merge process.

- Lab Service V. 5.2
- Immunology Case Registry V. 2.1
- Integrated Billing V. 2.0
- National Database Integration (Consolidation Site activity)

Records in these files contain fields affected by the merging of the PATIENT file (#2), but are not identified as pointer fields. Routines for processing these files are sent with this application since the PATIENT file (#2) commonly points to these files. Your site can create additional routines for processing other files pointed to the PATIENT file (#2). Any time an additional routine is created, it is necessary that an entry be made in the PACKAGE file (#9.4) in the AFFECTS RECORD MERGE subfile.

# **Database Integration Agreements (DBIA)**

Kernel Toolkit Integration Agreements (IAs) can be found on the DBA menu on FORUM.

# 9. Internal Relations

All of the Patient Merge options can be invoked independently. None require any special setup in order to run successfully.

## **Namespace**

The Patient Merge application uses the namespace XDR.

# **File Numbers**

Files for the application are numbered as follows: #15, #15.1, #15.2, #15.3, and #15.4. These files reside in the Global ^VA.

# **Mail Groups**

If you don't have existing mail groups to designate as recipients of the various bulletins involved with the patient identification and merge processes, your site will have to create them using MailMan V. 8.0 utilities. If your site chooses to create mail groups, they must be added to the MAIL GROUP file (#3.8).

(For information on creating mail groups, see the VA Electronic Mail System (Mailman) Technical Manual and Systems Management Guide V. 8.0.)

You can assign these mail groups to the various bulletins involved with the patient identification and merge processes using the option Edit Site Parameters in the Manager Utilities menu. You must possess the XDRMGR security key to access this option. The following are descriptions of the mail groups associated with this application:

- Use the MERGE MAIL GROUP to enter the name of the mail group to which you want a bulletin sent:
	- 1) When a merge process has been completed.
	- 2) Comprised of FROM and TO record pairs detected as having data errors during the beginning of the actual merge process. Records contained in this message are excluded from the merge process. The subject of this MailMan message is "MERGE PAIRS EXCLUDED DUE TO PROBLEMS."
	- 3) Comprised of FROM and TO record pairs excluded from the merge process resulting from their multiple relationship(s) with the record pair selected to be merged. The subject of the MailMan message is "PAIRS EXCLUDED FROM MERGE DUE TO MULTIPLE REFERENCES."

(See the section "Schedule Process to Merge Verified Duplicates" in the *Duplicate Record Merge: Patient Merge User Manual* for more information on data error and/or multiple pair processing excluding records from being merged.)

- Use the DUPLICATE MANAGER MAIL GROUP to enter the name of the mail group that you want a bulletin sent to when an error causes the halting of a duplicate record search, or a merge process. After patch XT\*7.3\*113, a message is sent to this group when an entry is added to the DUPLICATE RECORD file as a result of the new PSIM matching algorithm.
- Use the MAIL GROUP NAME in the Ancillary Service data screen to enter members who need to be notified when their particular ancillary service needs to process duplicate record pairs.

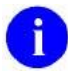

**NOTE:** It is up to that particular ancillary service to elect who will be notified to process potential duplicates and through what means (i.e., as a member of a mail group or as a recipient of an alert). Designated ancillary reviewers must be entered during the application setup, either as members of a specified mail group or as individuals to receive alerts.

Internal Relations

# 10.Package-wide Variables

The Patient Merge application contains no package-wide variables.

# 11.Software Product Security

# **Security Features**

## **Mail Groups and Alerts**

Site Managers can assign existing mail groups, or create new ones, to designate as recipients of the various bulletins involved with the patient identification and merge processes. New mail groups can be created using MailMan V. 8.0 utilities. If your site chooses to create new mail groups, they must be added to the MAIL GROUP file (#3.8).

Additionally, Site Managers can assign individuals to receive alerts. This designates them as recipients of pending ancillary service review activity. Potential duplicates are established from the search, populated into the DUPLICATE RECORD file (#15), and reviewed by the primary reviewers. After which, if there is ancillary data for the potential duplicate pairs, alerts are automatically sent to these designated individuals.

Recipients can be designated to receive alert notifications of potential duplicate record pairs, as well as belong to mail groups designated to receive MailMan message notifications for the same duplicate entries. Should recipients process alerts first, the same duplicate record pairs will not be accessible through the option Ancillary Data Review. The opposite is also true. Should the recipients process duplicate entries using the option Ancillary Data Review first, the alert goes away.

Mail groups to receive mail messages and individuals to receive alerts can be assigned by selecting the option Edit Site Parameters in the Manager Utilities menu. You must possess the XDRMGR key to access this option.

The following are descriptions of the mail groups associated with this application:

- Use the MERGE MAIL GROUP to enter the name of the mail group in which you want bulletins sent:
	- 1) when a merge process has been completed.
	- 2) Data errors: comprised of FROM and TO record pairs detected as having data errors during the beginning of the actual merge process. Records contained in this message are excluded from the merge process. The subject of this MailMan message is "MERGE PAIRS EXCLUDED DUE TO PROBLEMS."
	- 3) Excluded records: comprised of FROM and TO record pairs excluded from the merge process resulting from their multiple relationship(s) with the record pair selected to be merged. The subject of the MailMan message is "PAIRS EXCLUDED FROM MERGE DUE TO MULTIPLE REFERENCES."

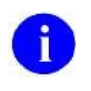

**NOTE:** See the section "Schedule Process to Merge Verified Duplicates" in the *Duplicate Record Merge: Patient Merge User Manual* for more information on data error and/or multiple pair processing excluding records from being merged.

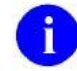

**NOTE:** When a merge process results in a message stating that pairs were excluded, it will still automatically send a message saying the merge completed even if no pairs were merged. If both messages are sent, is necessary to review the information in the pairs excluded messages, address data discrepancies, and start another merge process to complete the merge on any previously excluded pairs.

- Use the DUPLICATE MANAGER MAIL GROUP to enter the name of the mail group that you want an email sent when a new pair of patients is added to the DUPLICATE RECORD file by PSIM, or a bulletin sent to when an error causes the halting of a duplicate record search, or a merge process.
- Use the MAIL GROUP NAME in the Ancillary Service data screen to enter members who need to be notified when their particular ancillary service needs to process duplicate record pairs.

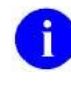

**NOTE:** It is up to that particular ancillary service to elect who will be notified to process potential duplicates and through what means (i.e., as a member of a mail group or as a recipient of an alert). Designated ancillary reviewers must be entered during the application setup, either as members of a specified mail group or as individuals to receive alerts.

### **Remote Systems**

Records will be added to the DUPLICATE RECORD file (#15) with new routine ^XDRDADDS. This routine is called by PSIM from remote procedure call XDR ADD POTENTIAL PATIENT DUP, when PSIM finds patients on a single VistA system that exceed the auto-match threshold. The routine ^XDRDADDS is also called from an A24 Link message sent when the IMDQ team verifies that a pair of patients are a match.

When a user changes the status of a pair of PATIENTS in the DUPLICATE RECORD file to VERIFIED, NOT A DUPLICATE, the routine CALLRPC^MPIFDNL is called. This routine calls a remote procedure call to add the pair of patients to the MPI DO NOT LINK file on the MPI server. If the status on a pair of patients is changed from VERIFIED, NOT A DUPLICATE back to POTENTIAL DUPLICATE, UNVERIFIED, the routine CALLRPC^MPIFDNL is called to set the status of the entry in the MPI DO NOT LINK file to "inactive".

## **Archiving/Purging**

#### **Archiving**

There are no application-specific archiving procedures or recommendations for the Duplicate Record Merge: Patient Merge application.

#### **Purging**

The following Manager Utilities menu option is provided to facilitate the purging of Patient Merge files:

#### • Purge Merge Process File (XDR PURGE2)

This option is used to purge selected entries in the XDR MERGE PROCESS file (#15.2). The Site Manager should only use this option.

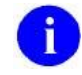

**NOTE:** As of Patch XT\*7.3\*113, the Purge Duplicate Record File option, which purged entries from the DUPLICATE RECORD file (#15), was removed from the XDR MANAGER UTILITIES menu option.

## **Interfacing**

There are no specialized (not VA produced) products (hardware and/or software) embedded within or required by the Patient Merge application.

### **Electronic Signatures**

There are no electronic signatures used in the Patient Merge application.

#### **Menus**

There are no options of particular interest to Information Security Officers (ISOs) in the Patient Merge application.

### **Security Keys**

Three security keys are involved with the Patient Merge release. Their purpose is to set a layer of protection on the range of available computing capabilities. Two of which (i.e., XDR and XDRMGR) are used in the Duplicate Resolution System menu. The accessibility of this menu is based on the level of system access granted to each user. These security keys are described below:

- 1. The **XDR** security key authorizes access to the Duplicate Resolution System menu on the Application Utilities menu.
- 2. The **XDRMGR** security key is required in order to access the Manager Utilities menu. This key should be given to IRM personnel responsible for managerial control over the file being searched for duplicate record pairs and the subsequent merge process.

The **XDRMGR** security key also authorizes the holder to add a pair of records directly into the DUPLICATE RECORD file through the option Add Verified Duplicate Pair, bypassing the Potential Duplicate Threshold Percentage.

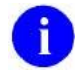

**NOTE:** Care should be used in granting the **XDRMGR** security key, since other options that impact system resources (e.g., Schedule Process to Merge Verified Duplicates) are controlled by it.

3. Although distributed by another package, the person initiating the merge process must be authorized to hold the **DG ELIGIBILITY** security key.

The **DG ELIGIBILITY** security key, although not required to select and run the option Identify Potential Merge Problems, is required to provide valid error checking results. The key may or may not be required to actually make the necessary edits.

## **File Security**

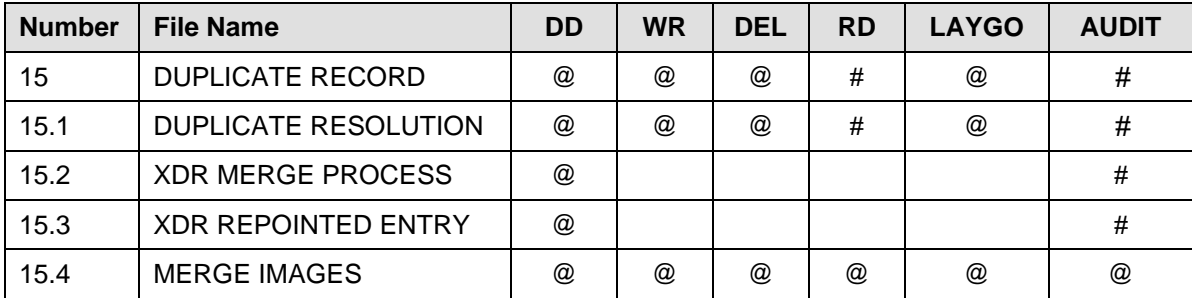

# 12.How to Generate Online Documentation

On-line documentation about the Patient Merge application may be obtained in a number of ways:

# **Retrieving On-Line Help Using Question Marks**

The use of question marks at the file and field level is described in the *VA FileMan Technical Manual*. The use of question marks within the menu system invokes help about options and menus. One question mark at the top-level menu prompt displays the items available on the menu. Two question marks will show the Common Menu available to all users, as well as any secondary menu options for the current user. Locked options are displayed, if the user holds the key. Three question marks display descriptions of the options from the OPTION file. Four question marks display a help frame, if one has been associated with this option in the OPTION file. A question mark followed by the name of an option on the current menu displays a help frame, if one has been named for that option in the OPTION file.

# **Print Options File**

The PRINT OPTION file, in the Kernel's Menu Management Menu, displays a list of namespaced options associated with the Patient Merge application. Other namespaced entries may also be retrieved from the PRINT, INPUT, and SORT TEMPLATE files, and the SECURITY KEY, FUNCTION, BULLETIN, and HELP FRAME files.

# **List File Attributes**

This FileMan option allows the user to generate documentation pertaining to files and file structure. Utilization of this option via the "Standard" format will yield the following data dictionary information for a specified file(s): file name and description, identifiers, cross-references, files pointed to by the file specified, files which point to the file specified, input templates, print templates, and sort templates. In addition, the following applicable data is supplied for each field in the file: field name, number, title, global location, description, help prompt, cross-reference(s), input transform, date last edited, and notes.

Using the "Global Map" format of this option generates an output which lists all cross-references for the file selected, global location of each field in the file, input templates, print templates, and sort templates.

# **Inquire to Option File**

This Menu Manager option provides the following information about a specified option(s): option name, menu text, option description, type of option, and lock, if any. In addition, all items on the menu are listed for each menu option.

To secure information about Patient Merge options, the user must specify the name or namespace of the option(s) desired (i.e., XDR).

How to Generate Online Documentation

# **Glossary**

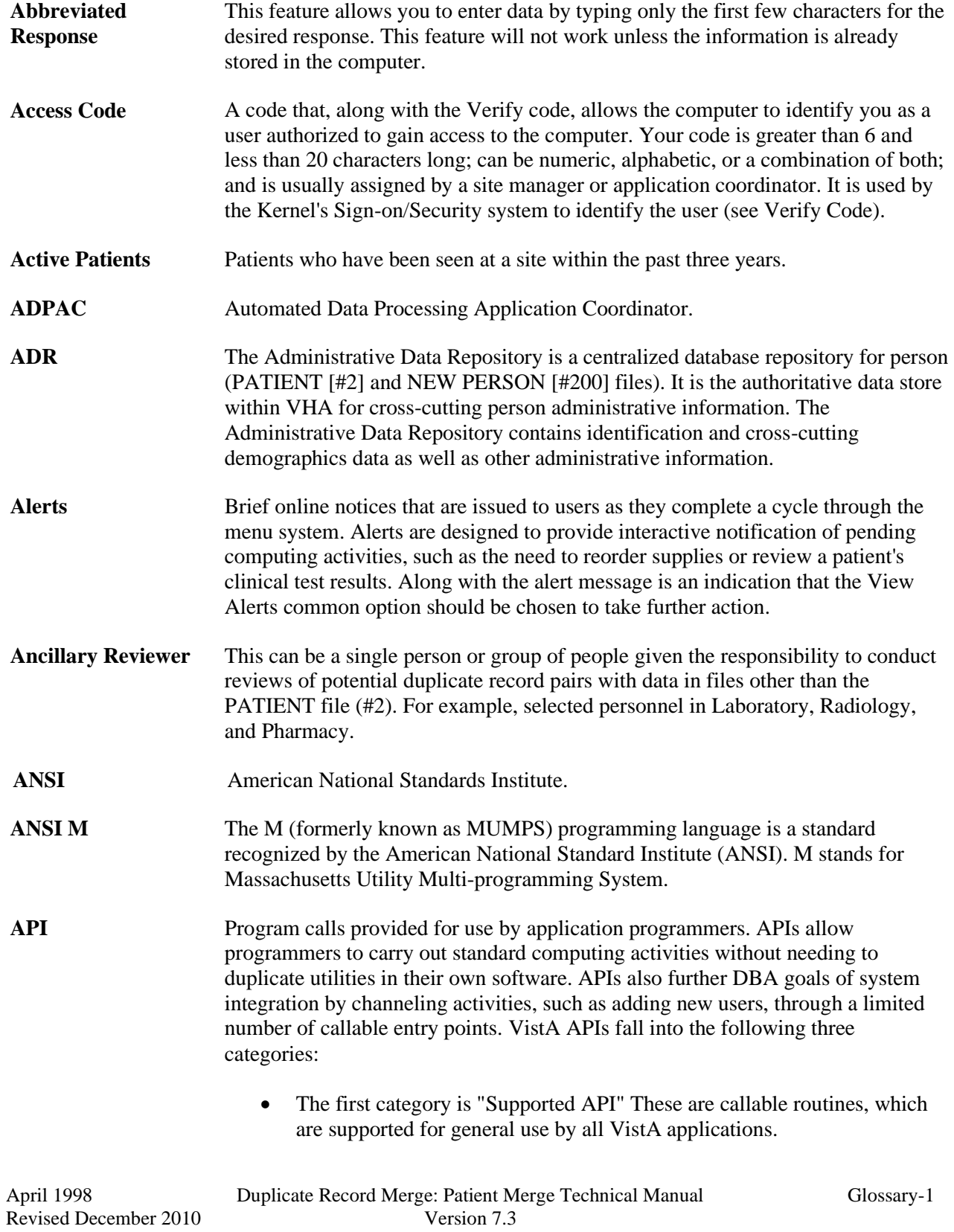

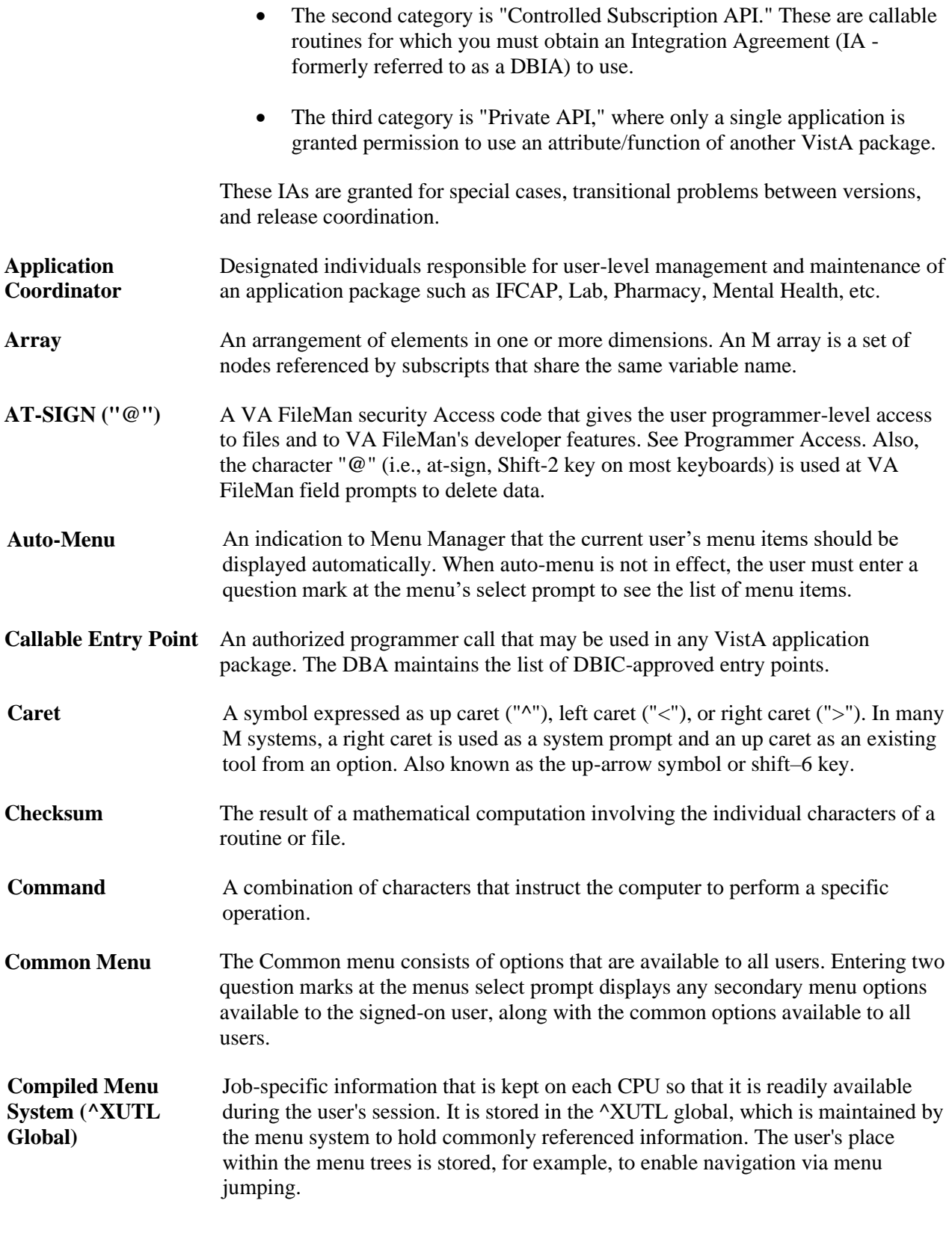

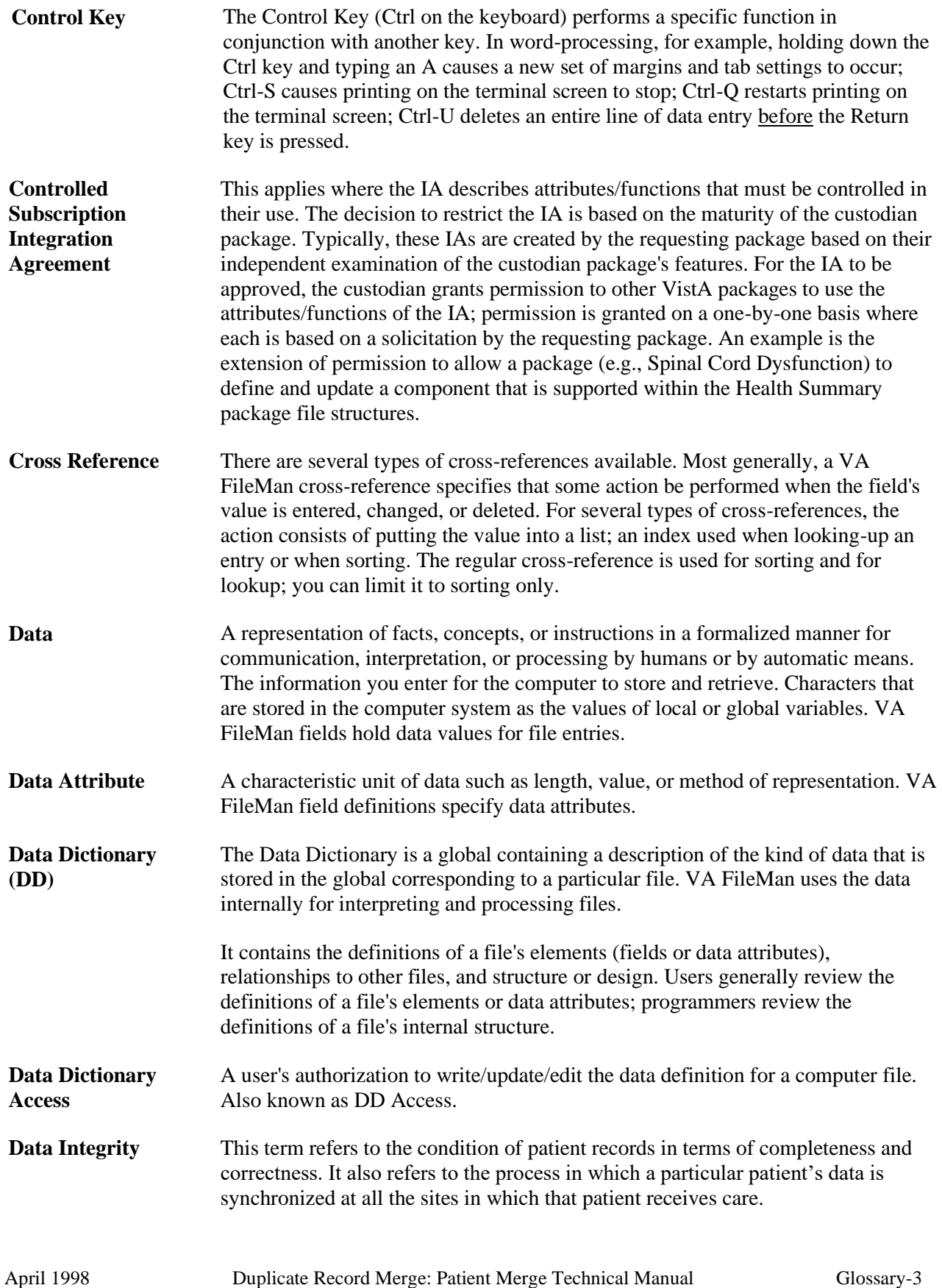

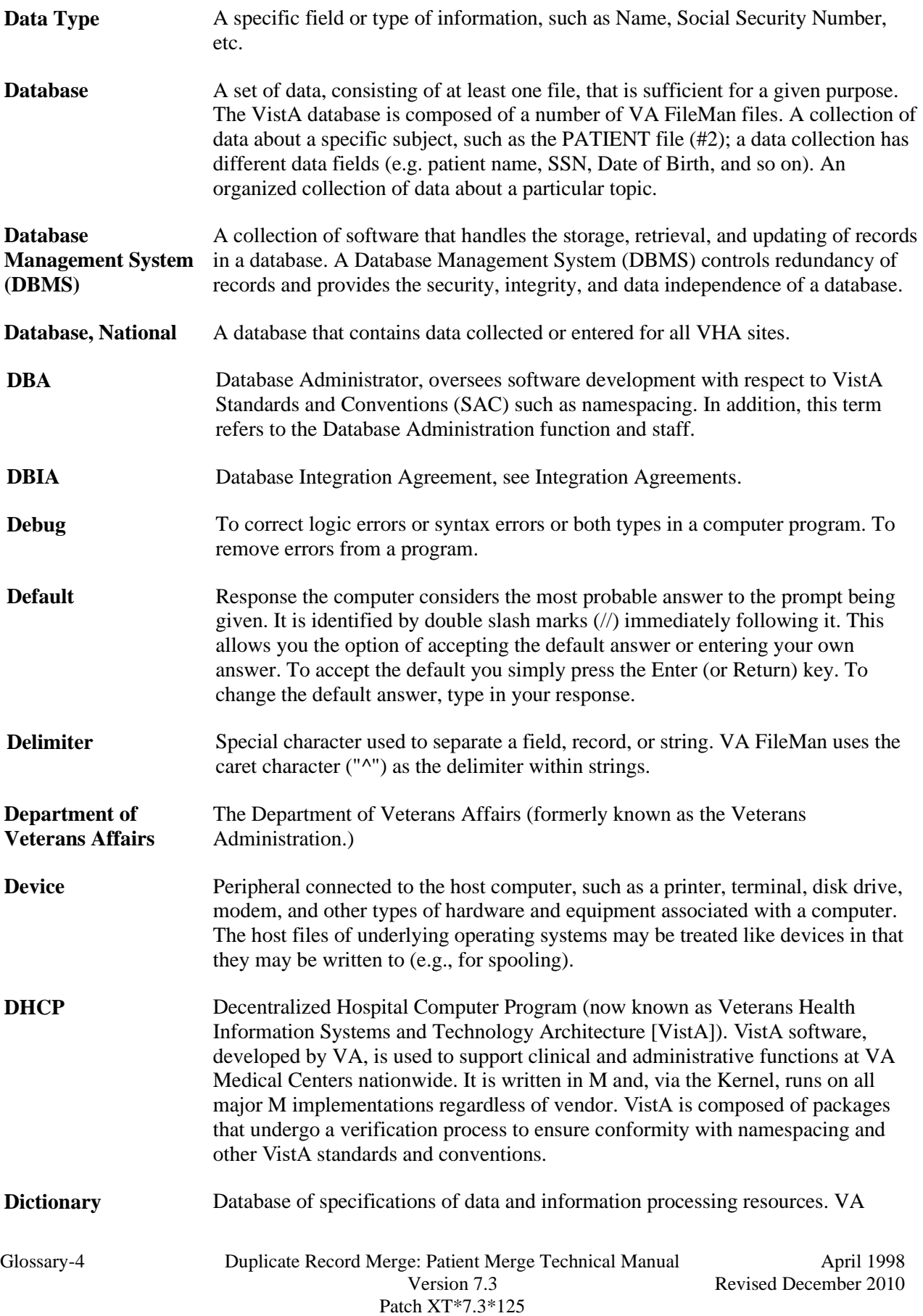

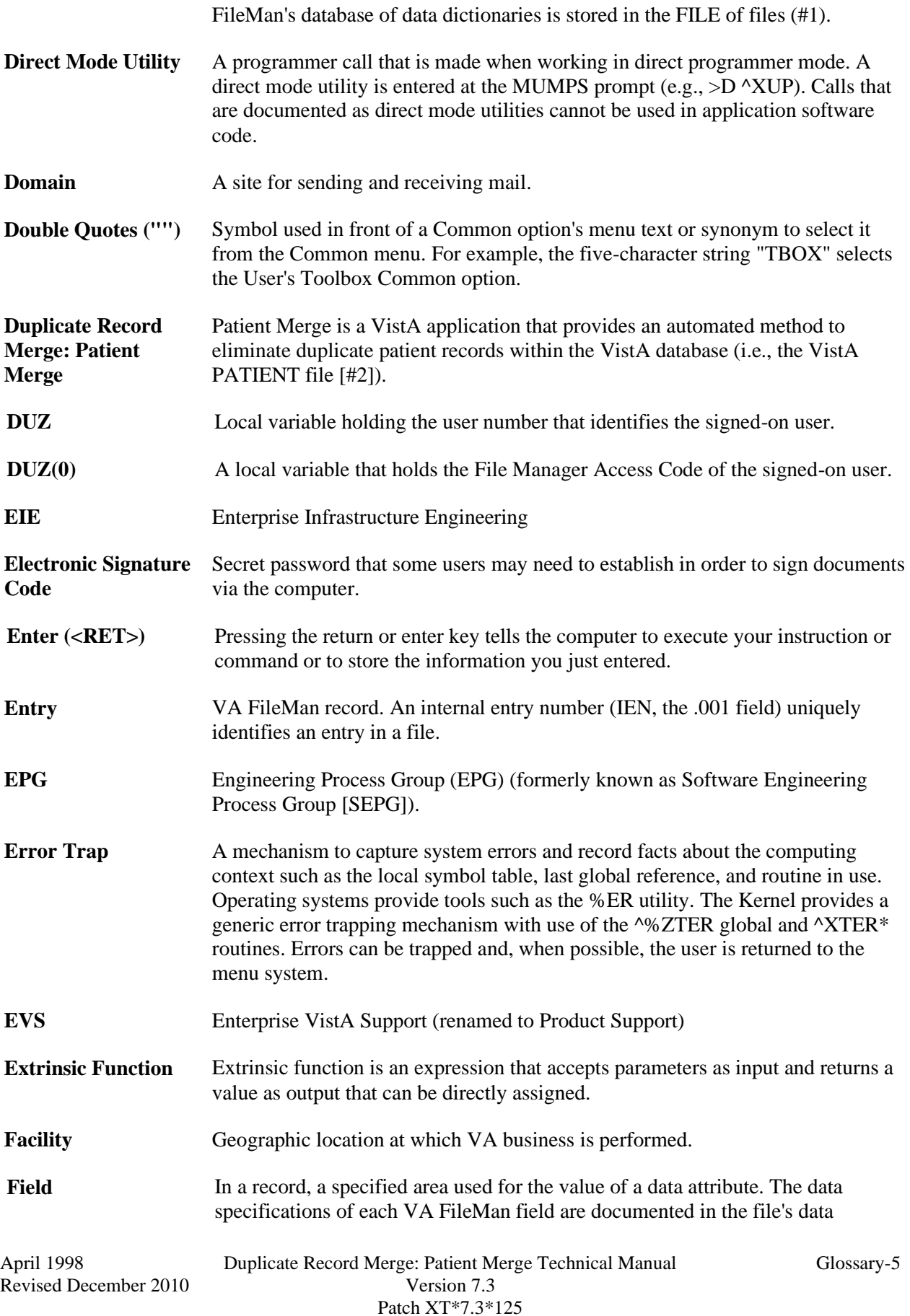

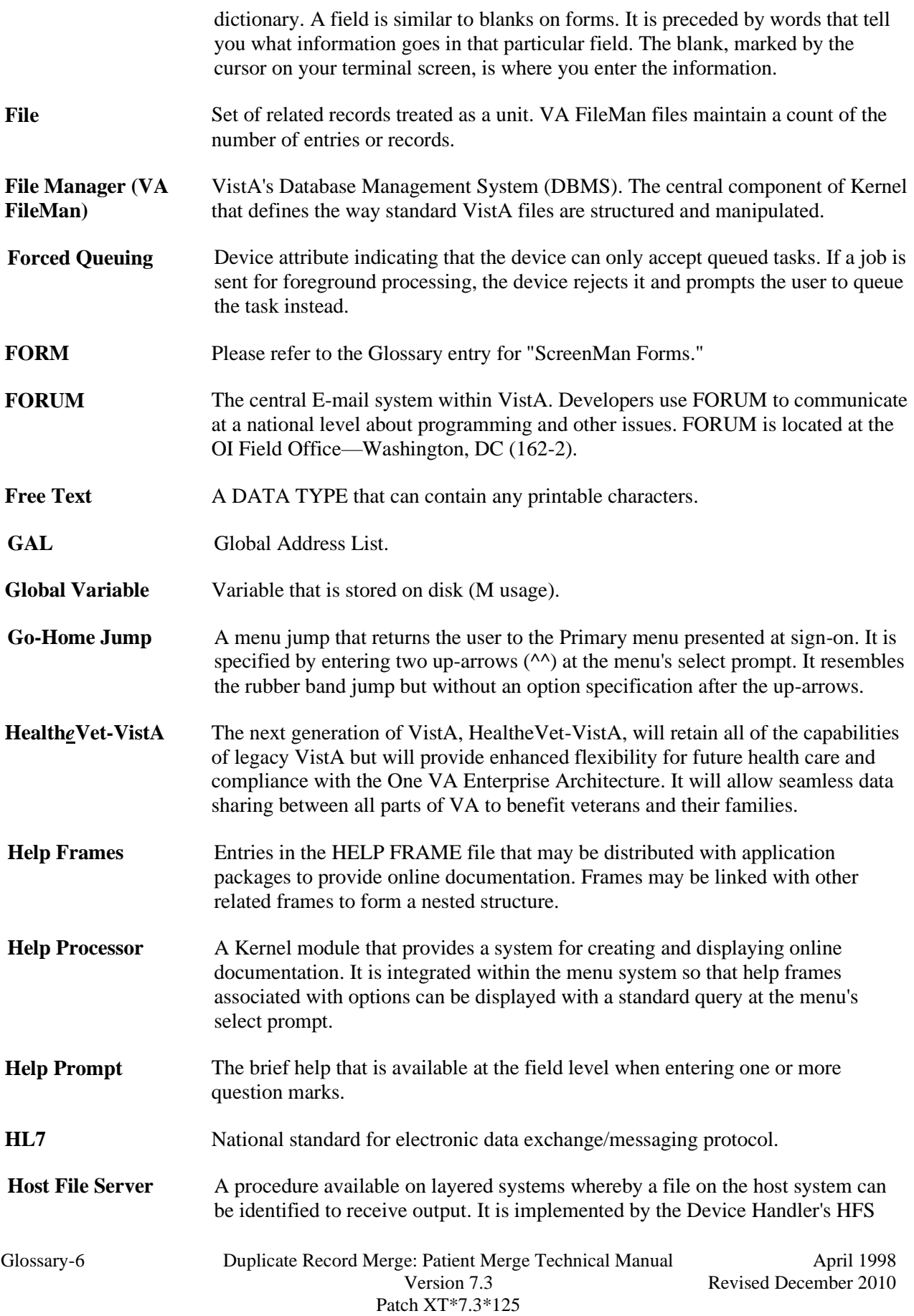

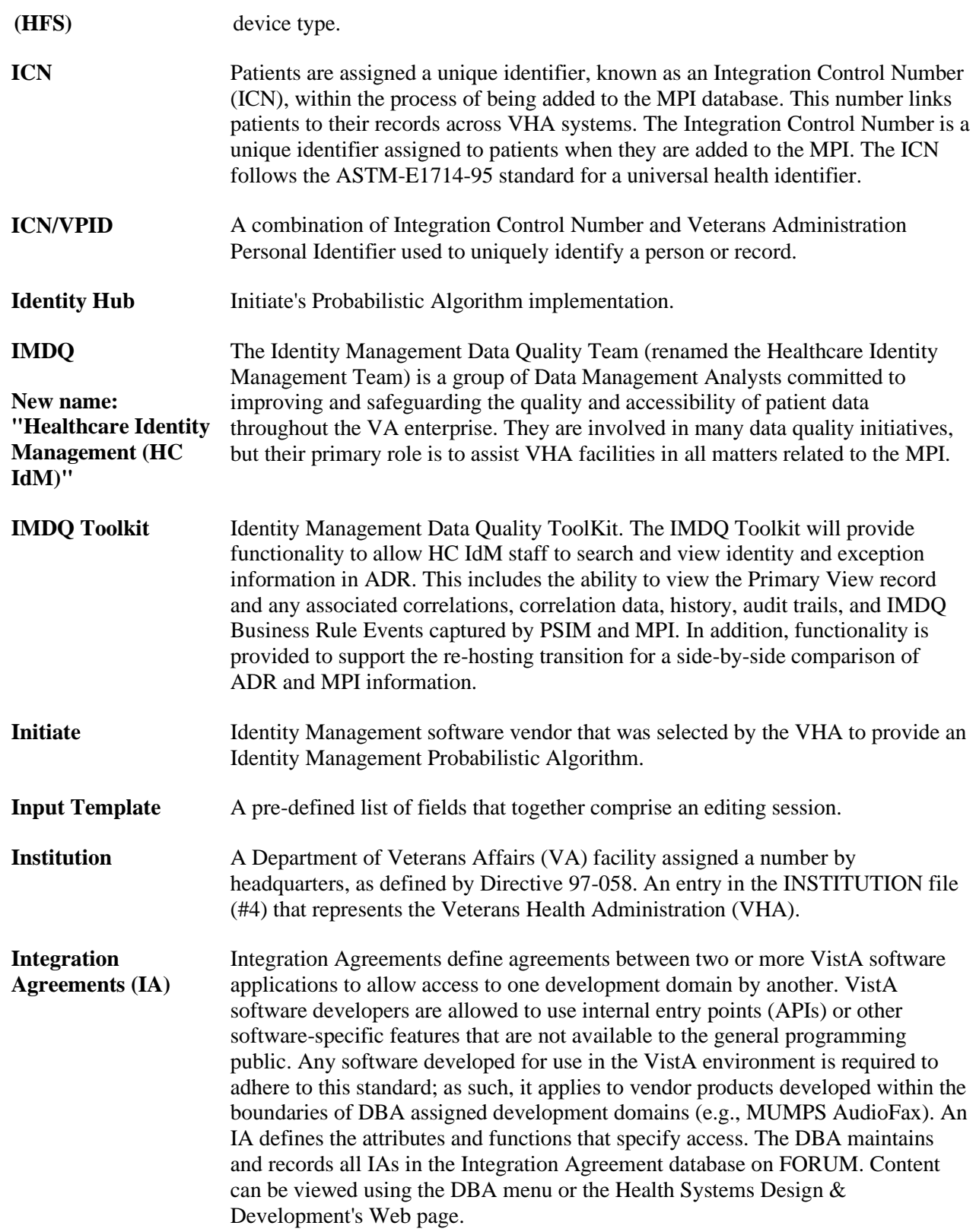

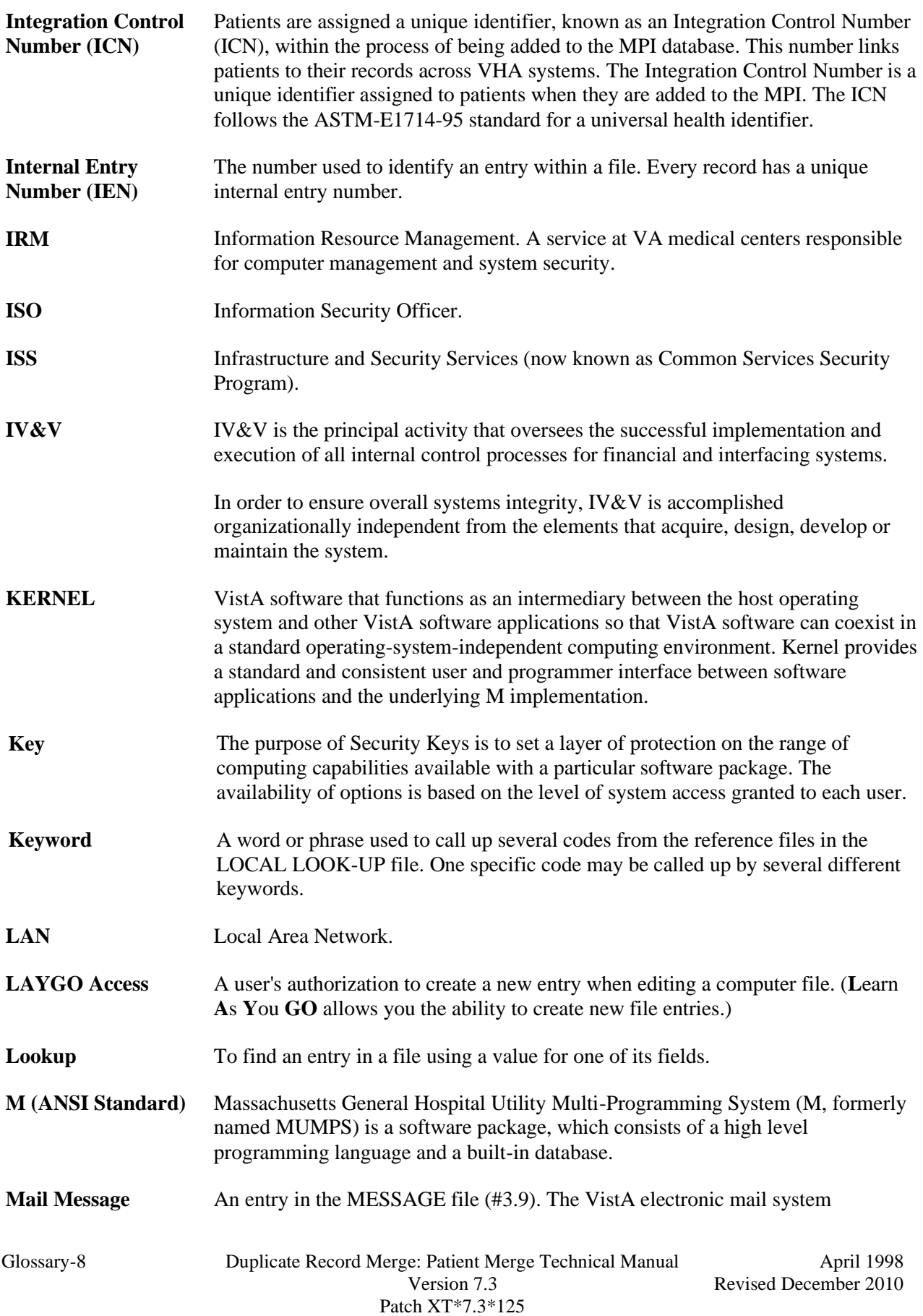

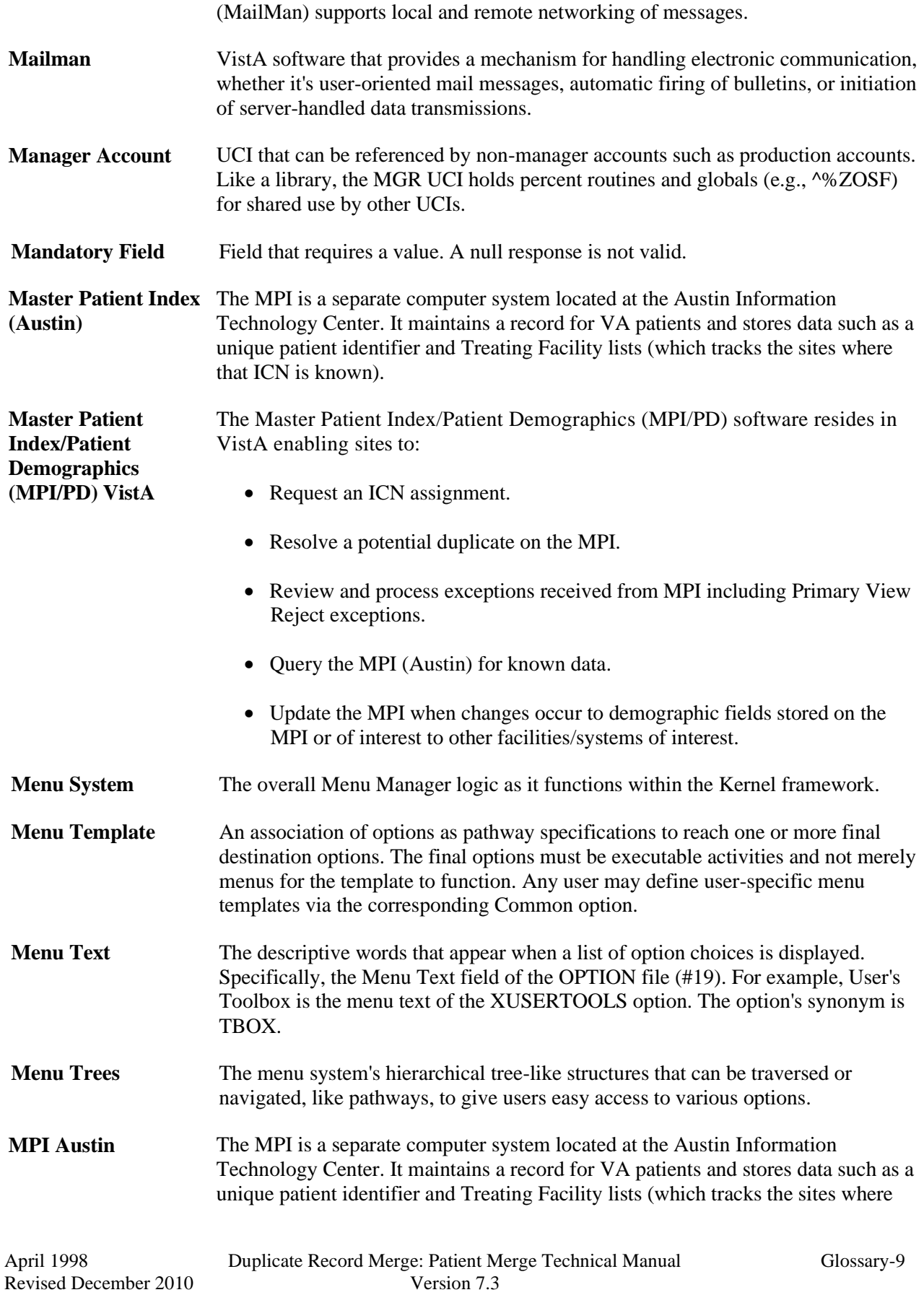

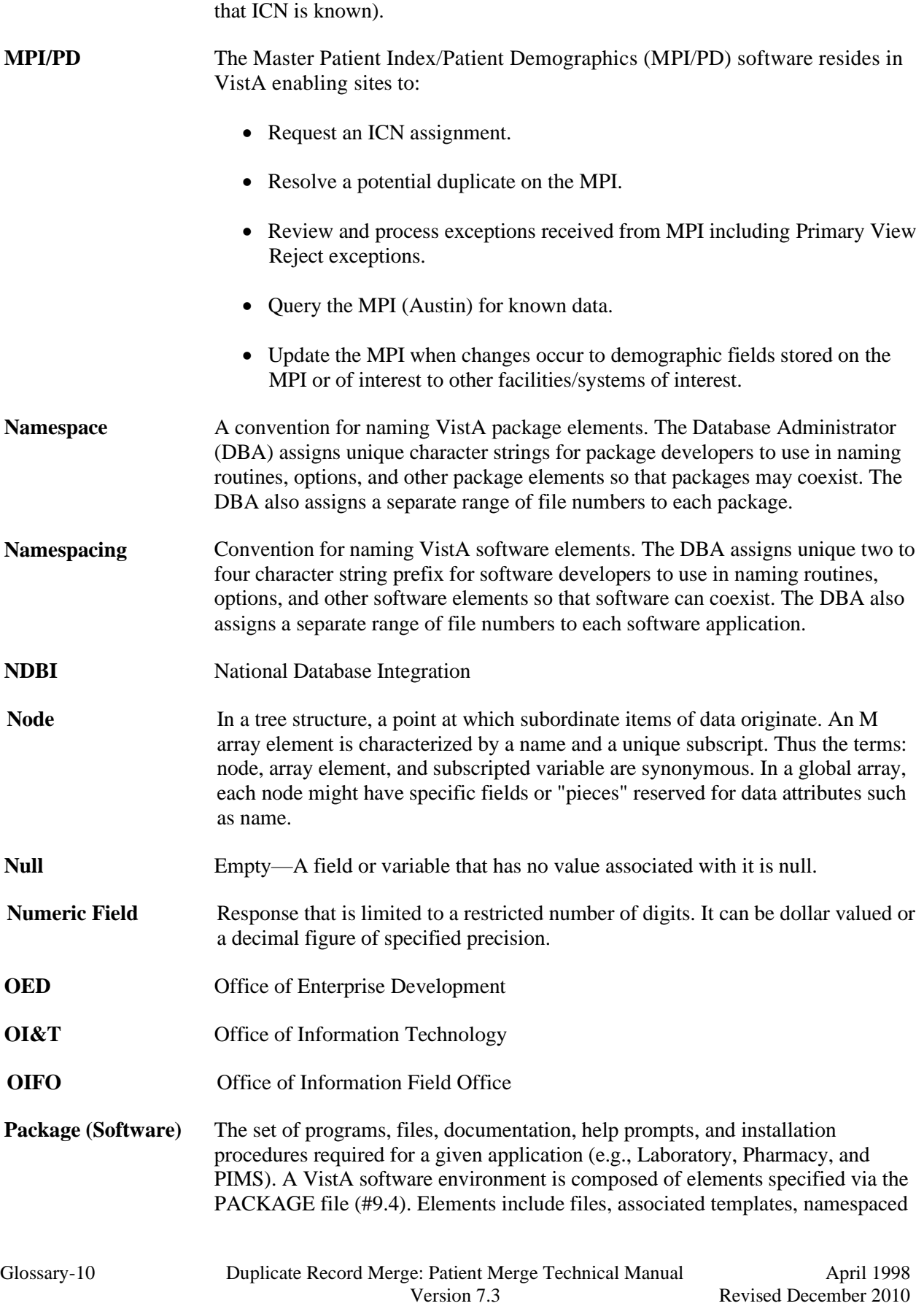

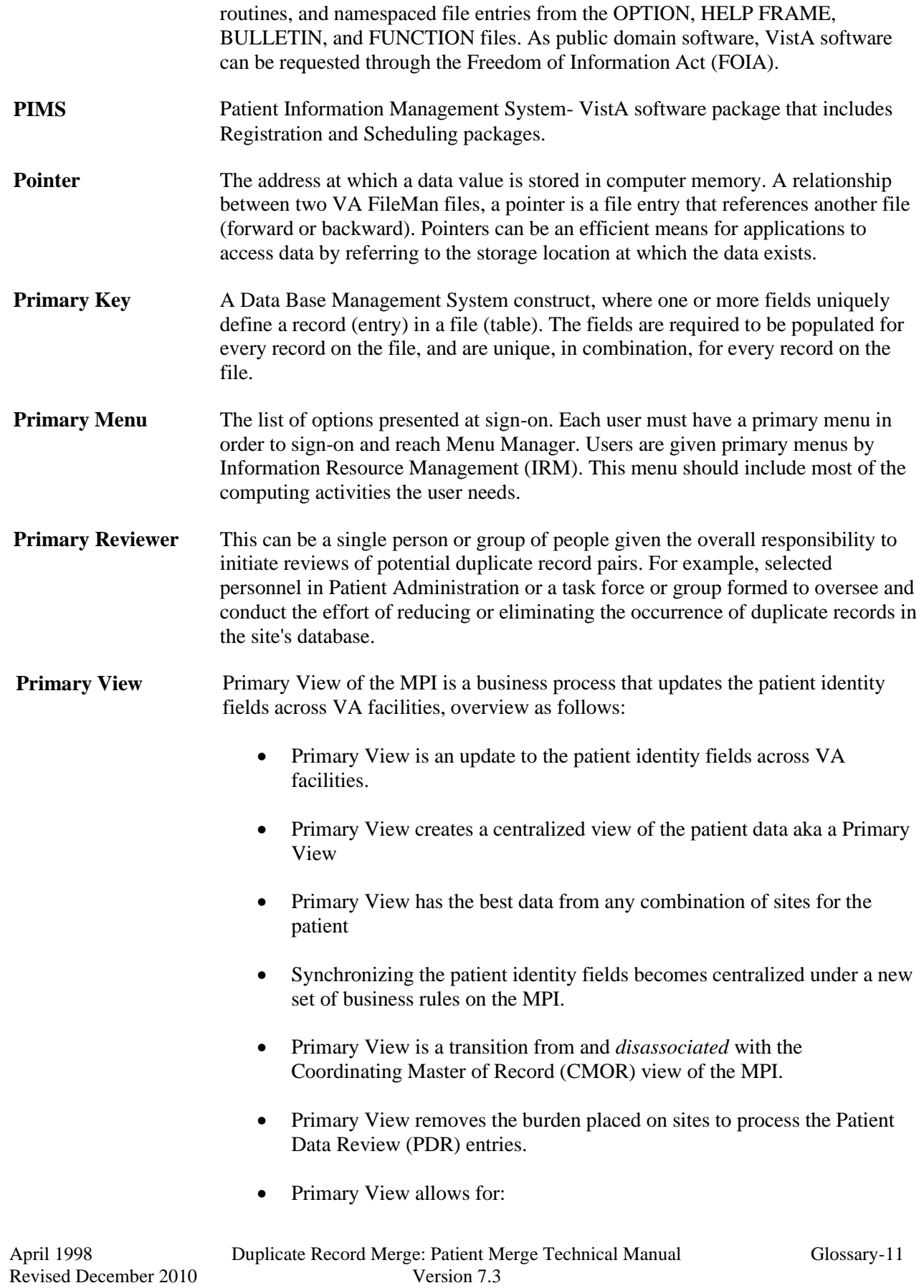

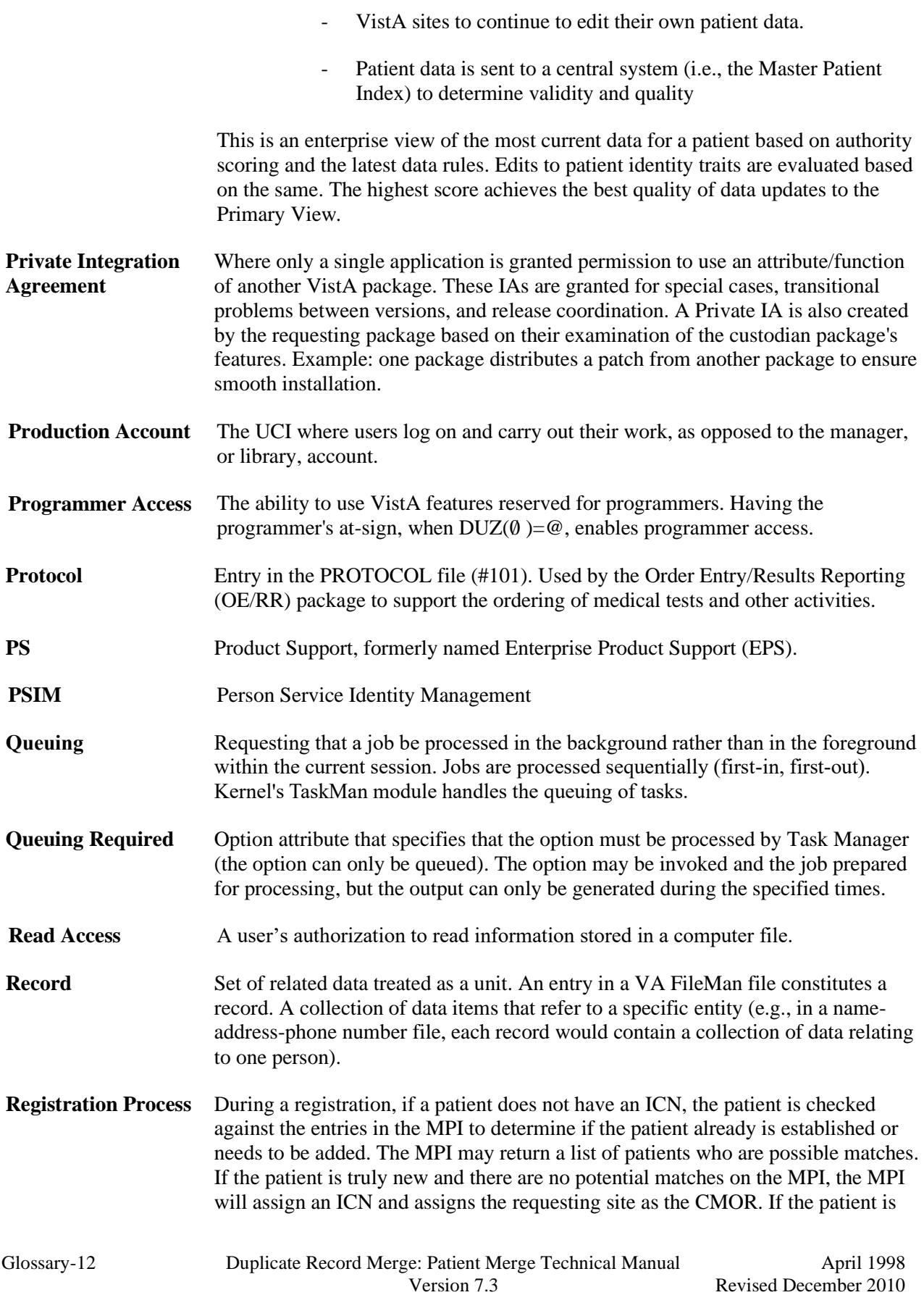
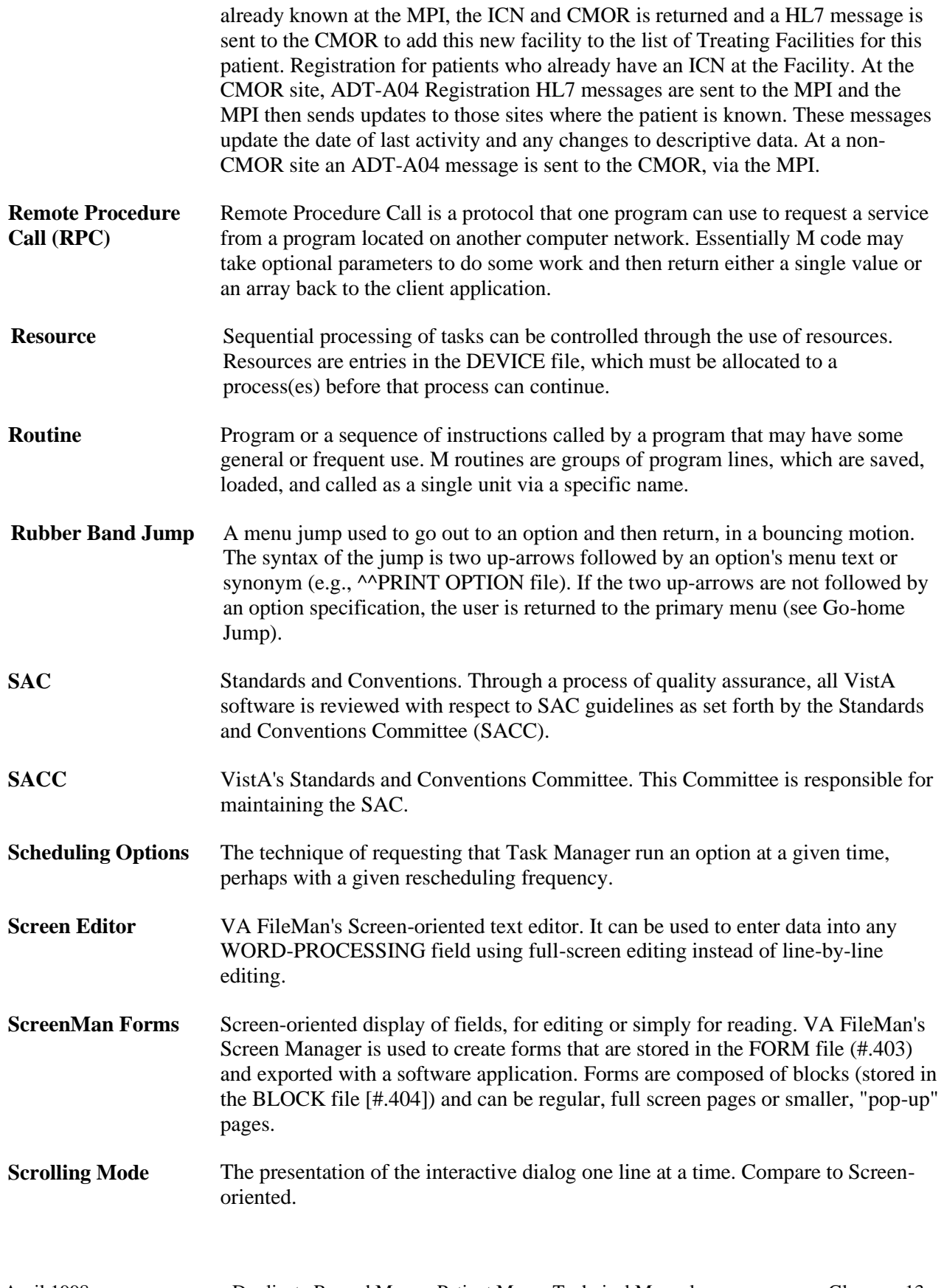

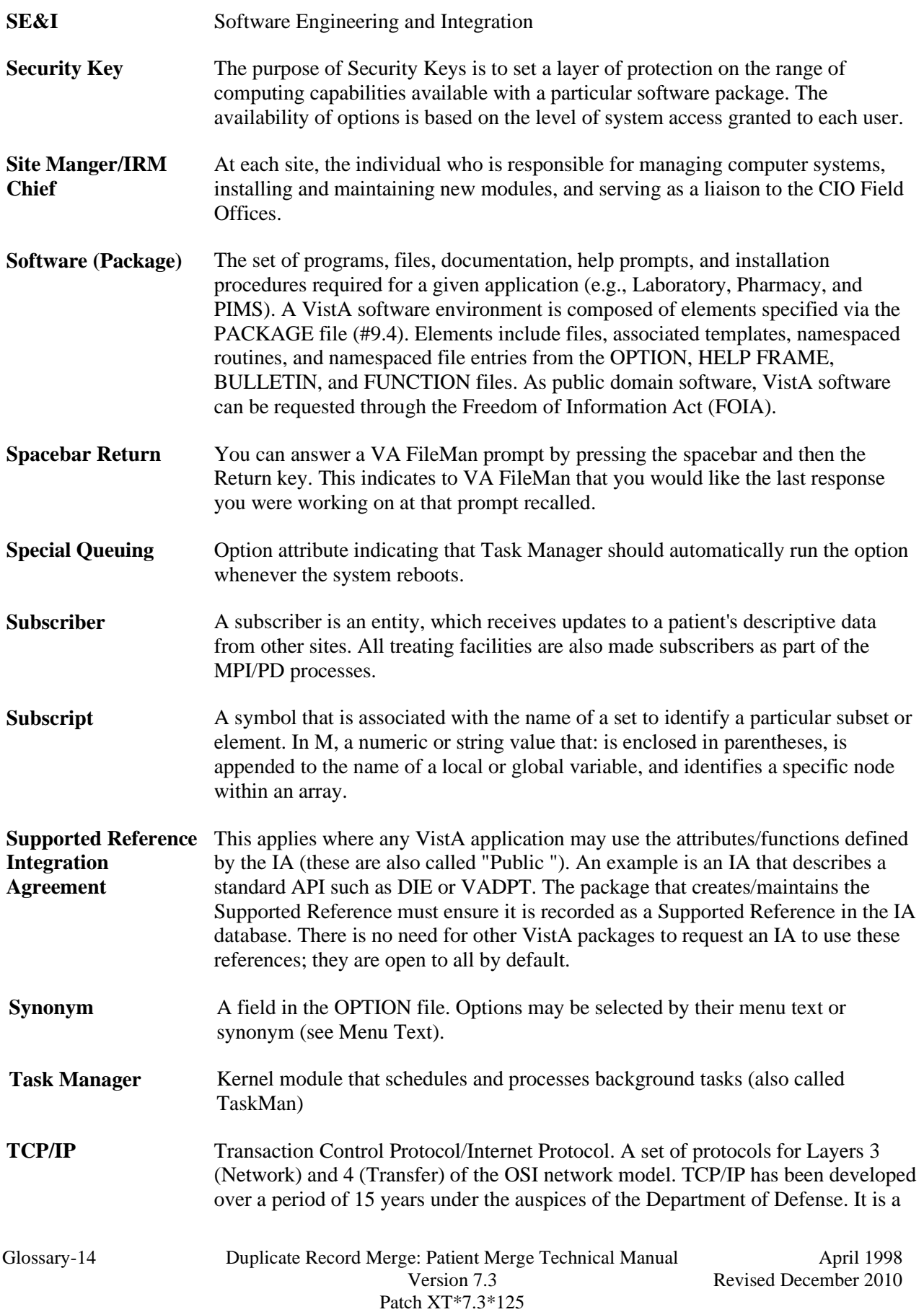

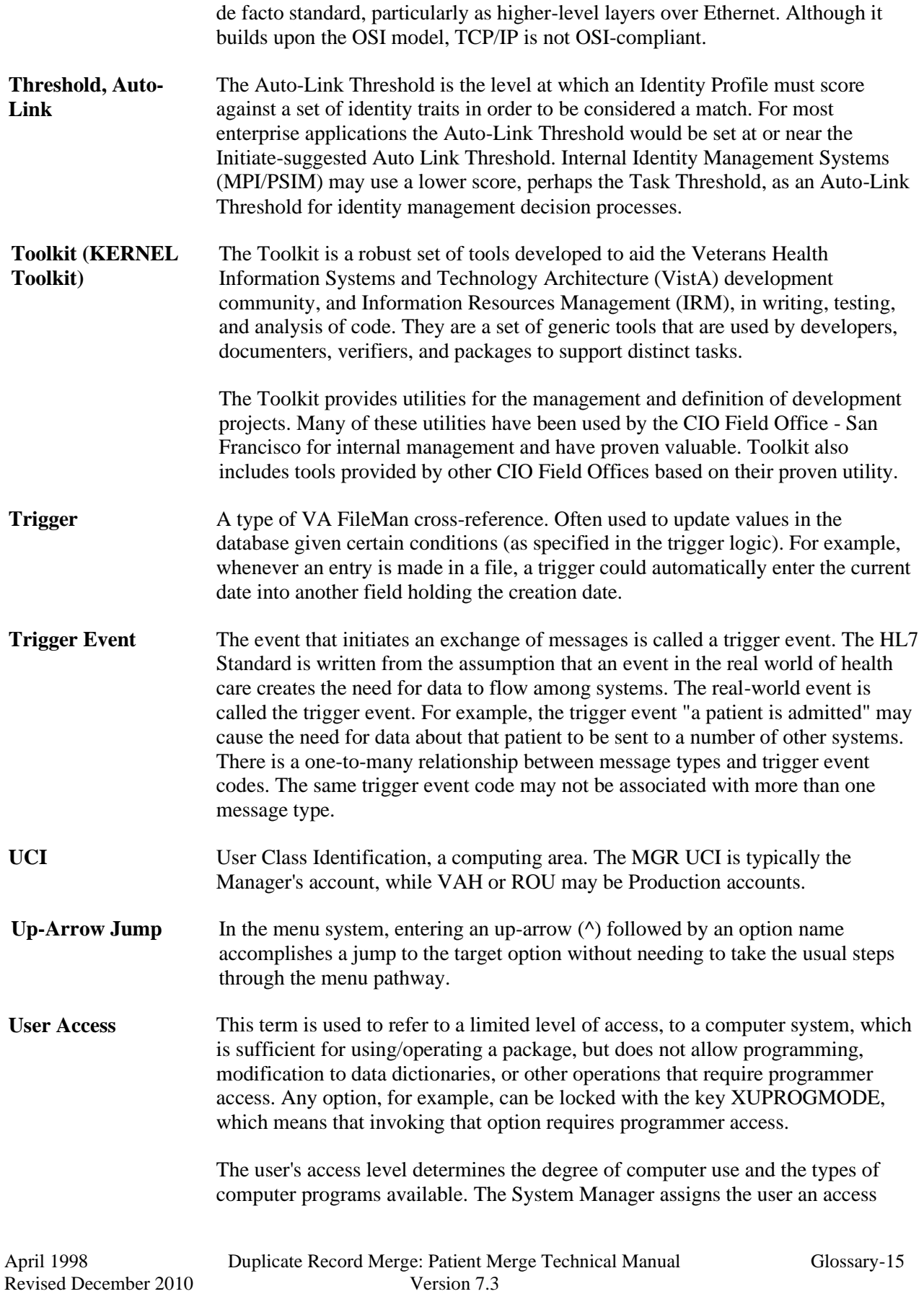

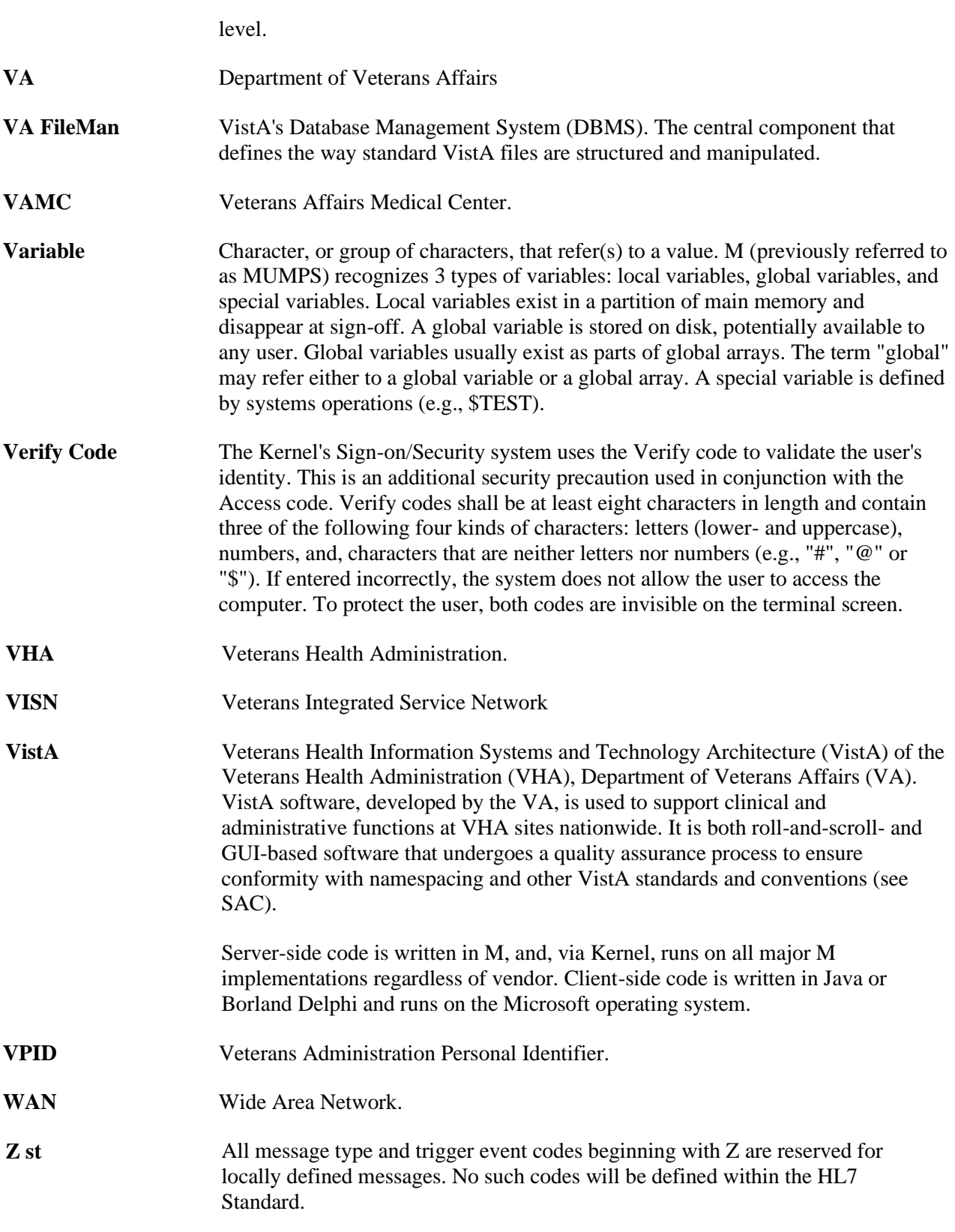

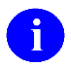

**NOTE:** For a comprehensive list of commonly used infrastructure- and security-related terms and definitions, please visit the Glossary Web page at the following Web address:

#### **REDACTED**

For a comprehensive list of acronyms, please visit the Acronyms Web site at the following Web address:

**REDACTED** 

Glossary

# Appendix A

**NOTE:** As of Patch XT\*7.3\*113, the identification of potential duplicate patients will no longer be controlled by the SEARCH option described in this appendix, but will instead be controlled by a new matching engine, Initiate, that will be called from Person Service Identity Management (PSIM). The information below applies to the Kernel Duplicate Record Merge application

#### **Duplicate Tests and Scores: Technical Description**

The following attributes from the PATIENT file (#2) are used in the identification of potential duplicate pairs. Shown below are the field names, field number, and the positive and negative weights currently assigned to these values in the determination of a numeric value for comparison with the potential total value.

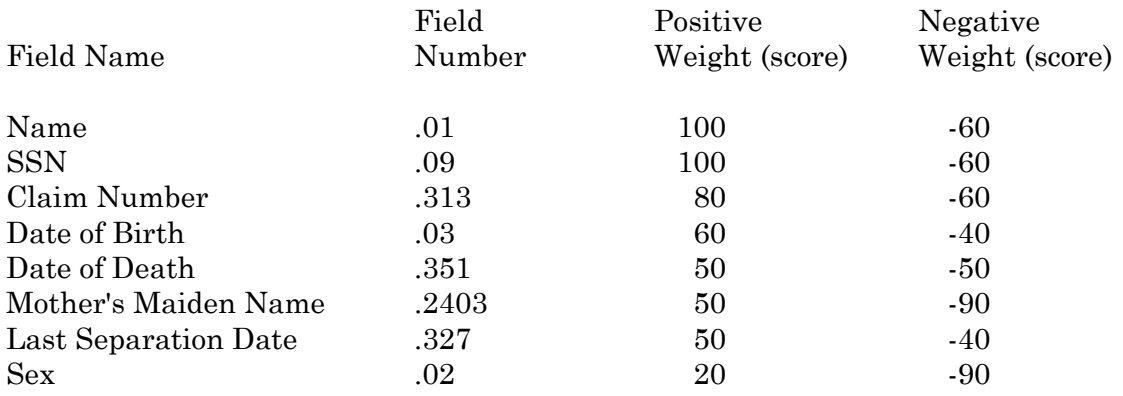

#### **Initial Screen for Potential Duplicates**

The current file entry is tested against other entries in the file to determine records that might be potential duplicates. The initial screen for potential duplicates is a very broad test. It is based on Name, SSN, and Date of Birth data. Records that are identified are compared in further detail to determine whether they should be retained as potential duplicates. Other pertinent information applying to the initial screen:

- If the current file entry has an SSN value beginning with five zero digits, it is skipped as a test patient entry.
- Any entry in the file which has a name beginning with the same last name and first initial (as determined from the "B" cross-reference) is included.
- Any entry with the same last 4 digits of the social security number (as determined from the "BS" cross-reference) is included.
- Any entry with the same date of birth or with a date of birth in which the day of the month is transposed (as determined from the "ADOB" cross-reference) is included.

# **Further Testing of Potential Duplicates**

After the initial screen, the current file entry is tested against each potential duplicate found with respect to each of the attributes listed on the previous page. If either one of the potential duplicate pair entries does not contain data for an attribute, that attribute is ignored and is not included within the final score.

Each test is associated with a positive score and a negative score. The positive score (or a fraction of it) is given, if the two entries match (or are considered a partial match). The negative score is assigned, if the two entries do not match. The scores assigned (positive or negative) for each attribute are totaled and compared to the total positive score possible for the attributes included. If the actual score is equal to or greater than a set percentage of the total possible, the pair of entries are added as a potential duplicate pair. Currently, the threshold percentage is set at 60.

### **Tests for Name**

Each possible name for the entry being matched is used during the comparisons. The name that gives the highest score is used as the score for the pair. (Possible names include the primary name entry, any aliases assigned, and names which are generated if a ZZ string precedes a name.)

- Names which match exactly are given the full positive score.
- If first names match and last names match the pair is given 80% of the full score.
- If first names match by soundex and last names match by soundex the pair is given 60% of the full score.
- If last names and first initials match the pair is given 50% of the full score.
- If last names match the pair is given 40% of the full score.
- If first names match by soundex, the pair is given 20% of the full score.
- All other pairs are given the negative score.

### **Tests for Social Security Number**

- If either entry in the pair has a pseudo-Social Security Number, the testing of SSNs is omitted.
- Any pair in which the SSNs differ only by a single digit, or only by the transposition of two adjacent digits, are given the full positive score.
- If the first initial of the last name and the last four digits of the SSN match, 80% of the full score is given.
- If the last four digits of the SSN match, 60% of the full score is given.
- If the first five digits of the SSN match, 40% of the full score is given.
- If the first three digits match and at least two of the last four digits match in value and position, 20% of the full score is given.

- If the middle two digits (digits 4 and 5) match between entries and at least two of the last four digits match in value and position, 20% of the full score is given.
- Pairs which do not meet any of the above criteria are given the full negative score.

# **Tests for Claim Number**

- If the Veteran's Claim Numbers are identical, the full positive value is given.
- If the Veteran's Claim Numbers differ by only one digit or by transposition of two adjacent digits, 80% of the value is given.
- Any other pairs with claim numbers are assigned the full negative value.

#### **Tests for Dates**

The Date of Birth, Date of Death, and Last Separation Date are all processed in the same manner.

- If the pair of dates match exactly, the full positive value is given.
- If the pair of dates differ only in a single digit, or by transposition of an adjacent pair of digits, 80% of the value is given.
- If one or both of the dates is missing the day of the month, but they are otherwise identical, 80% of the value is given.
- If one or both of the dates is missing the month, but they are from the same year, 60% of the value is given.
- Other date pairs are given a negative value.

# **Tests for Mother's Maiden Name**

The data in Mother's Maiden Name is processed in the same manner as the Name field, except initial processing is performed to attempt to isolate the actual maiden name. Since a number of entries including information such as '(Deceased)' or '(Living)' have been observed, only text prior to a parenthesis is taken. If there are commas included, then only the text preceding the comma is taken. If there are no commas, but a space in the name, the name after the space is taken (this might affect some multi-string names, but the last string should be the same, if they match).

# **Tests for Gender**

The gender values (Sex field) are tested for being the same or different. The positive value is given, if they are the same, but this is a much smaller positive value than most scores. The negative value, however, for the sex of the two entries being different is much larger, since it basically separates the two entries from each other.